# S560 系列中压矢量变频器

# 使用说明书

- 资料版本 V1.0
- 归档日期 2021-06-19

企业标准: Q/913703SSC002-2019

山东深川变频科技股份有限公司为客户提供全方位的技术支持,用户可 与就近的山东深川变频科技股份有限公司办事处或客户服务中心联系, 也可直接与制造商联系。

版权所有,保留一切权利。内容如有改动,恕不另行通知。

总部:山东深川变频科技股份有限公司

客户热线:400-812-8821

技术支持:400-812-6621

- 质量反馈:400-812-0778
- 投 诉:400-812-6125
- 网 址:www.chinsc.com

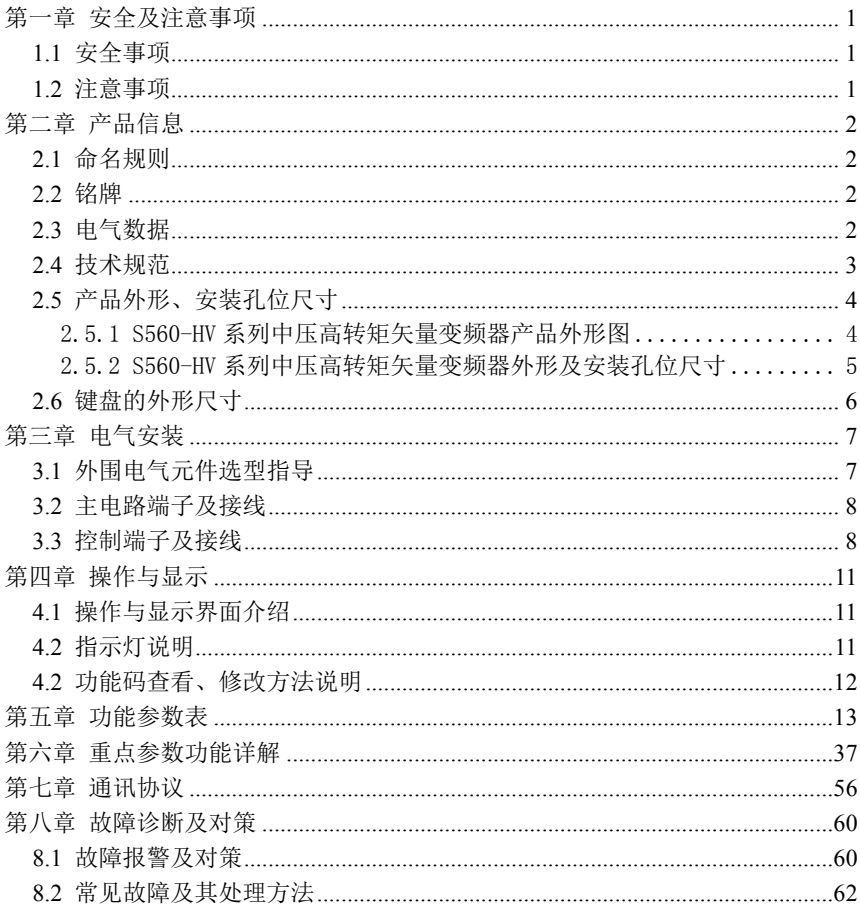

#### 第一章 安全及注意事项

#### 1.1 安全事项

- 1、应由电气专业技术人员安装、调试变频器,否则有触电危险!
- 2、接线前请确认电源处于关断状态,否则有触电危险!
- 3、接地端子必须可靠接地,接地电阻应小于 0.1Ω!
- 4、不能将输入电源连到输出端 U、V、W, 否则引起变频器损坏!
- 5、确保配线导线线径符合技术标准,否则可能发生事故!
- 6、变频器无须进行耐压测试,出厂时产品此项已做过测试,否则可能引起事故!
- 7、上电后不要触摸变频器端子(含控制端子),否则有触电危险!
- 8、若要进行参数自学习,请注意电机旋转中伤人的危险,否则可能引起事故!
- 9、不要采用接触器通断的方式来控制变频器的启停,否则引起设备损坏!
- 10、断开电源后因滤波电容上仍然有高压,所以不能马上对变频器进行维修或保养,必须等待 5 分钟以上后用万用表测母线电压((+)和(-)之间的电压)不超过 36V 才可进行。
- 11、不可将接地端子 PE 和电源零线 N 端子共用!

#### 1.2 注意事项

1、电机绝缘检查

 绝缘检查时一定要将电机连线从变频器分开,建议采用 500V 电压型兆欧表,应保证测得绝 缘电阻不小于 5MΩ。

2、关于电动机发热及噪音

 因变频器输出电压是 PWM 波,含有一定的谐波,因此电机的温升、噪音和振动同工频运行相 比会略有增加。

- 3、输出侧禁止连接压敏器件或改善功率因素的电容
- 4、雷电冲击保护

 本系列变频器内装有雷击过电流保护装置,对于感应雷有一定的自我保护能力。对于雷电频 发处,用户还应在变频器前端加装防雷保护。

5、变频器报废时注意

 主回路的电解电容和印制板上电解电容焚烧时可能发生爆炸,塑胶件焚烧时会产生有毒气 体,请作为工业垃圾进行处理。

6、电机线过长时注意

电机电缆长度大于 50m 时, 建议加装输出电抗器或输出滤波器,电机电缆长度超过 100m 的, 必须加装输出电抗器或输出滤波器,否则电机绝缘易损坏。

## 第二章 产品信息

### 2.1 命名规则

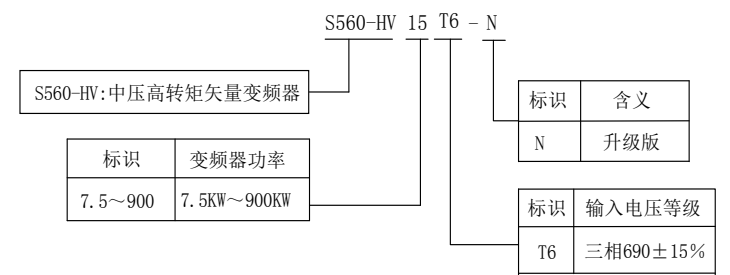

#### 2.2 铭牌

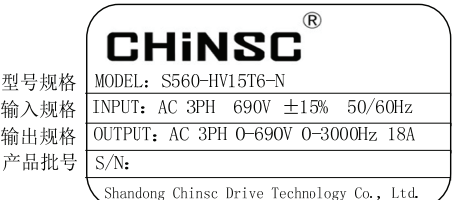

#### 2.3 电气数据

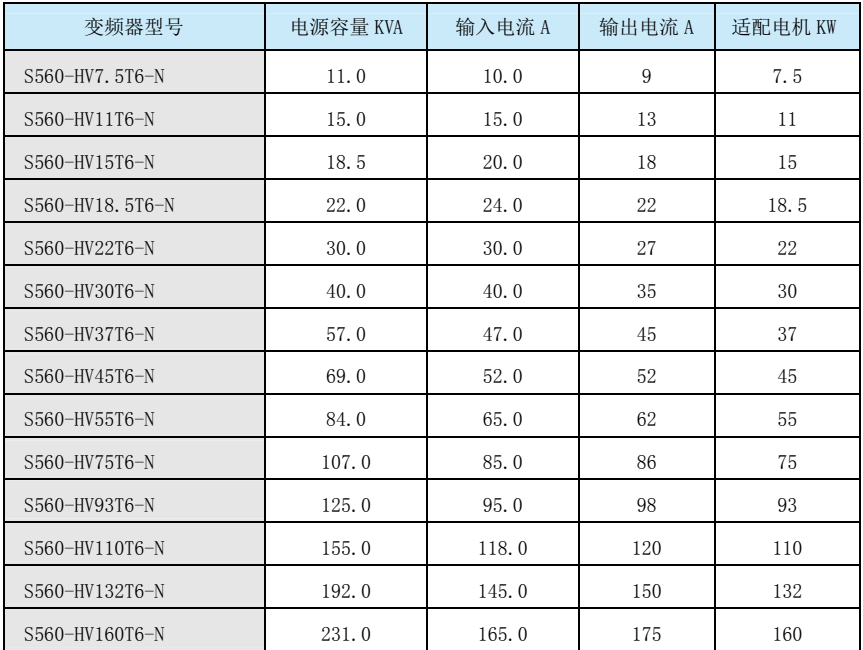

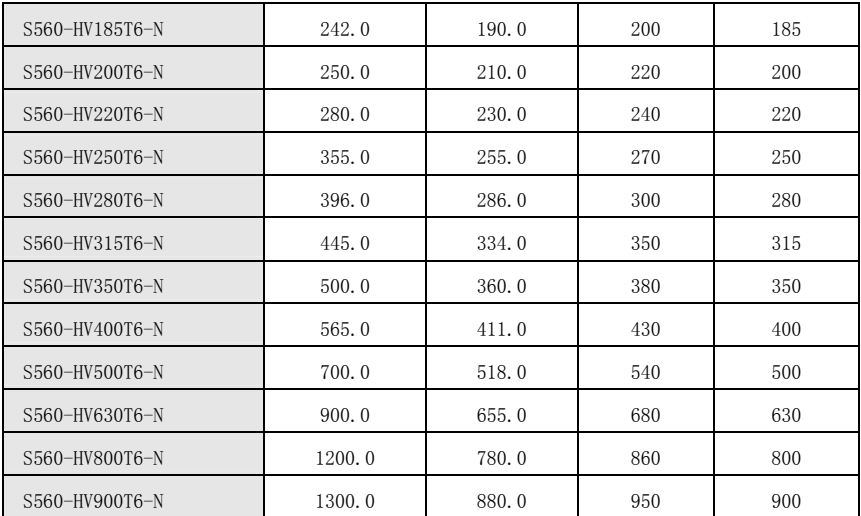

## 2.4 技术规范

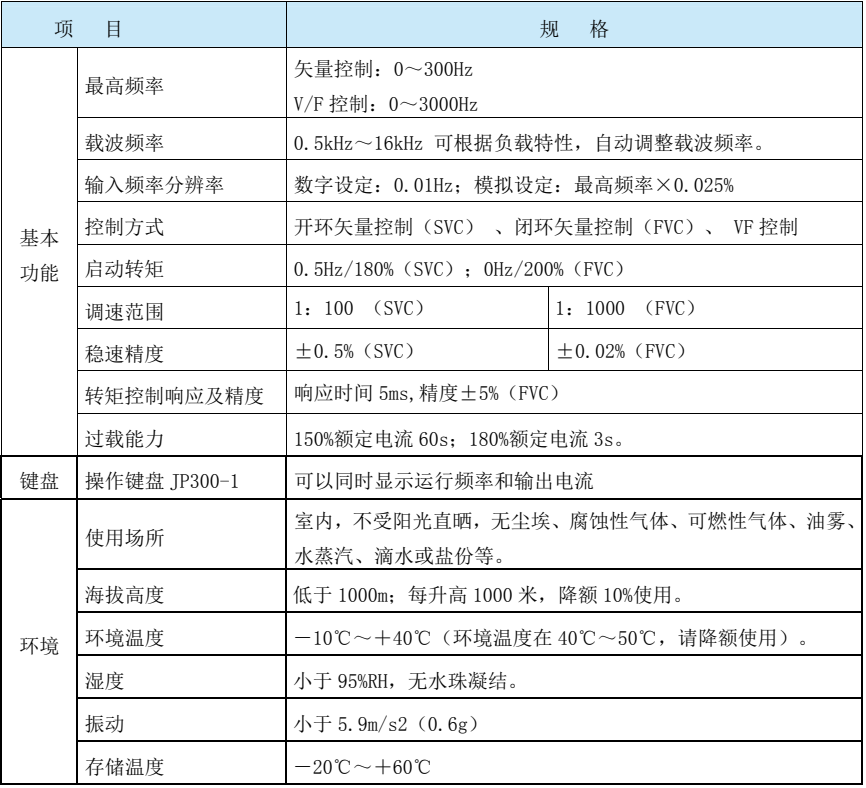

## 2.5 产品外形、安装孔位尺寸

## 2.5.1 S560-HV 系列中压高转矩矢量变频器产品外形图

1. 7.5~400KW 变频器外形及尺寸示意图

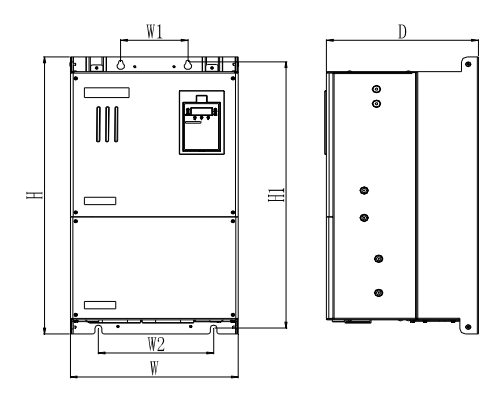

2. 500~800KW 变频器外形及尺寸示意图

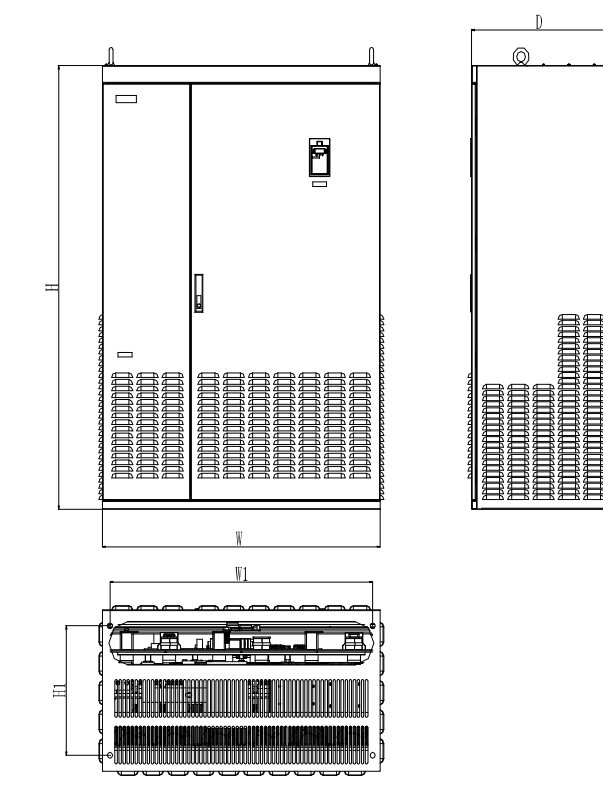

## 2.5.2 S560-HV 系列中压高转矩矢量变频器外形及安装孔位尺寸

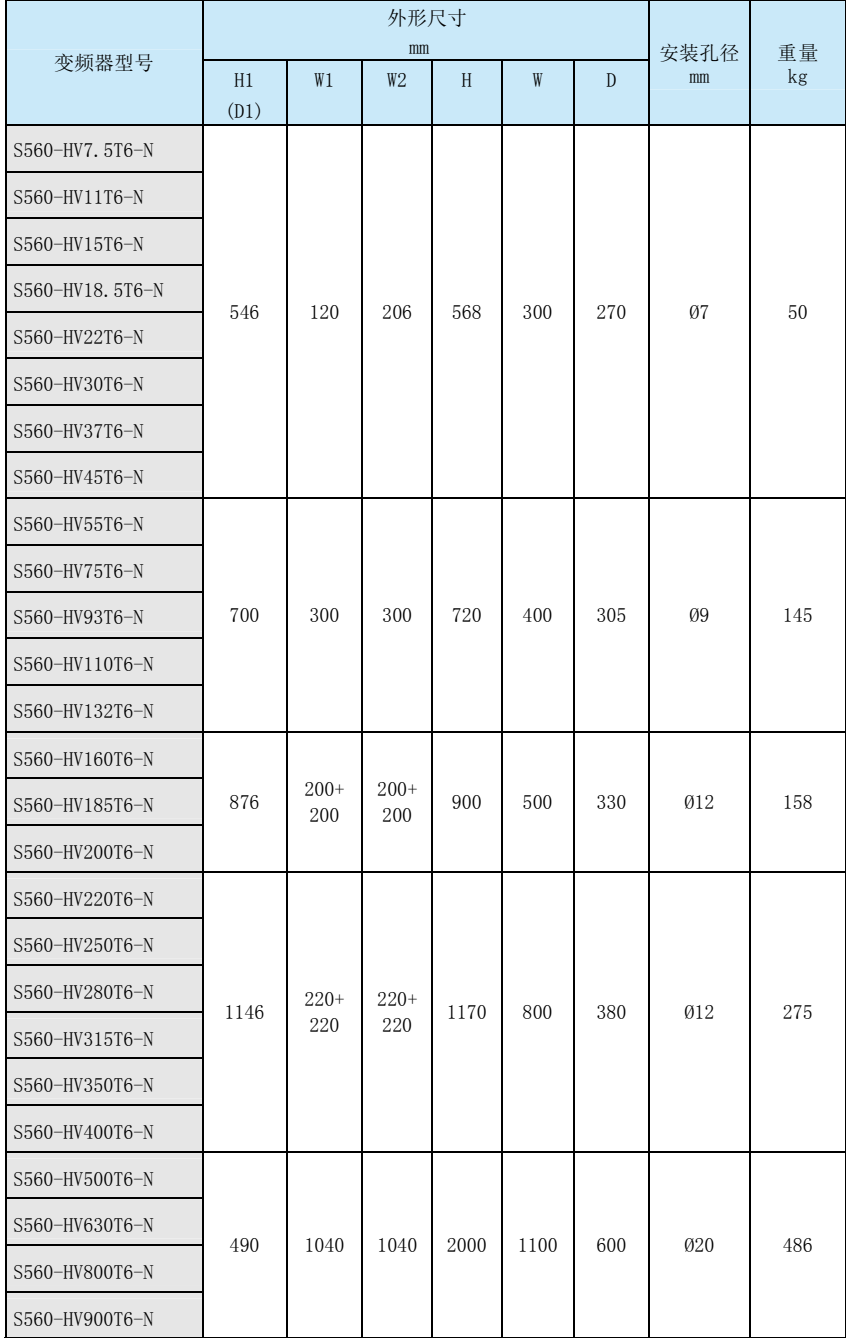

## 2.6 键盘的外形尺寸

1. 键盘外形尺寸

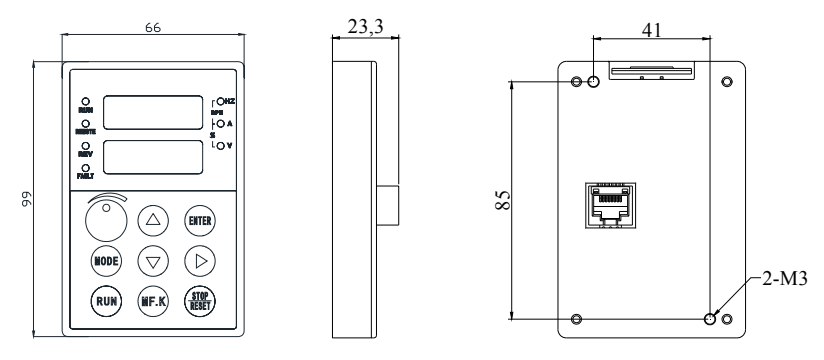

2. 键盘背面固定开孔尺寸(不使用键盘托架时)

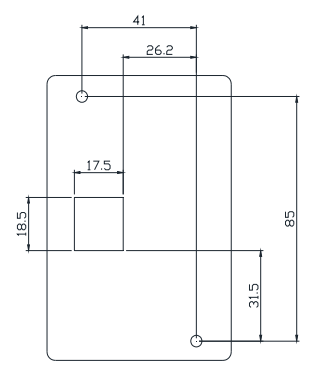

3. 键盘托架外形尺寸

当需要将键盘外拉至其他柜门或操作台时,可选配键盘托架延长线组 TJ500-X2.0, 键盘托架 开孔尺寸如下图所示:

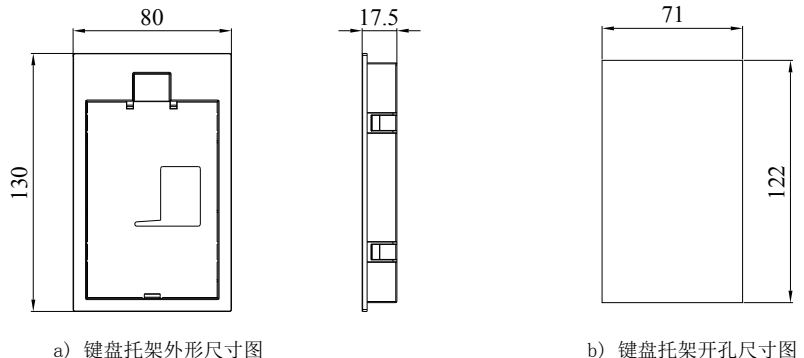

# 第三章 电气安装

## 3.1 外围电气元件选型指导

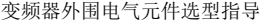

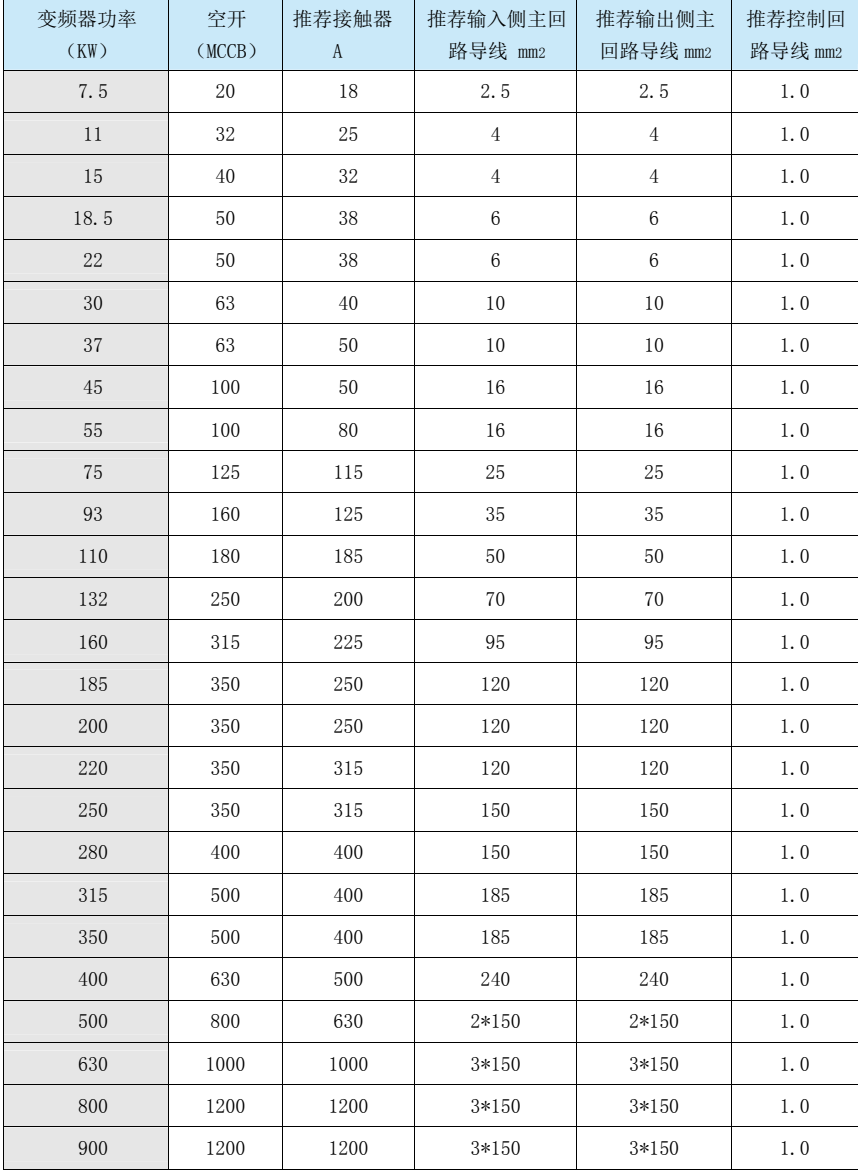

#### 3.2 主电路端子及接线

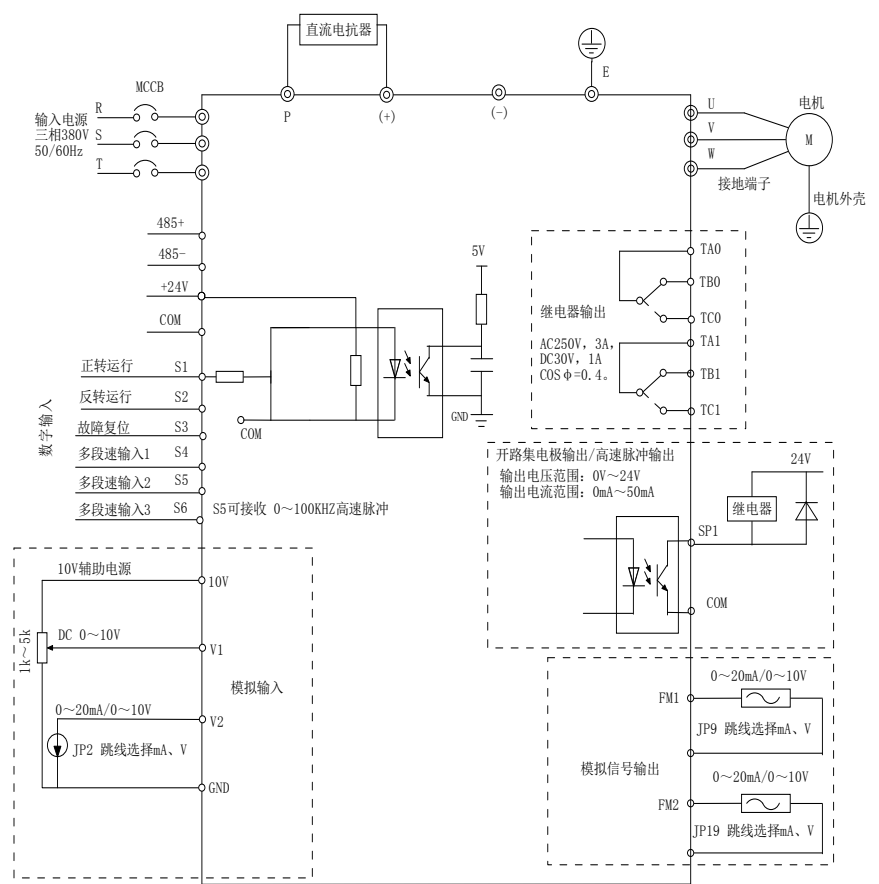

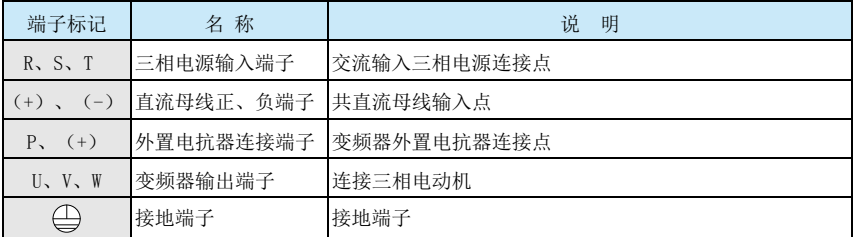

## 3.3 控制端子及接线

1.控制回路端子布置图如下示:

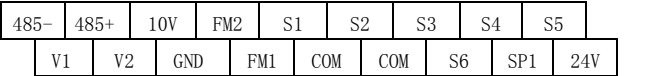

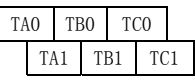

#### 2. 控制端子功能说明:

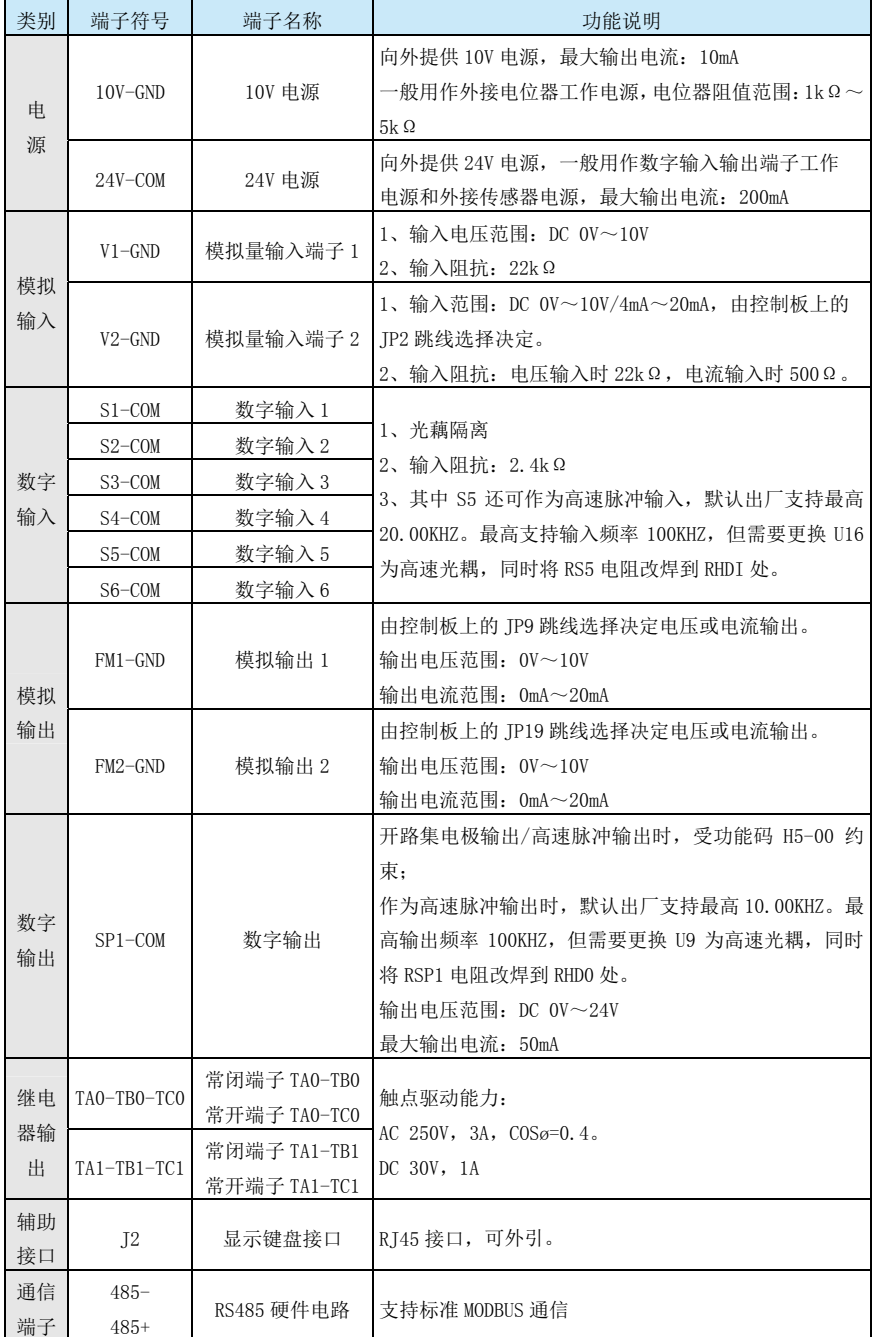

3.控制板跳线描述:

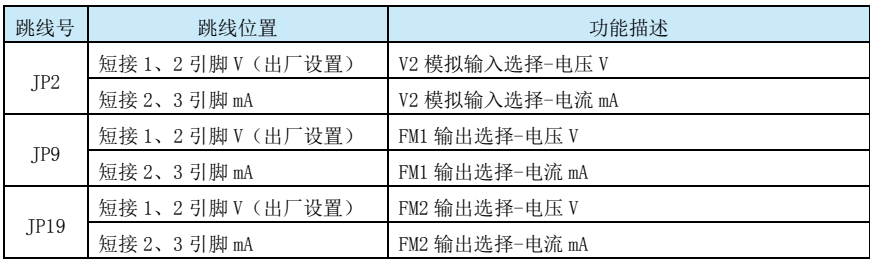

4.跳线位置示意图

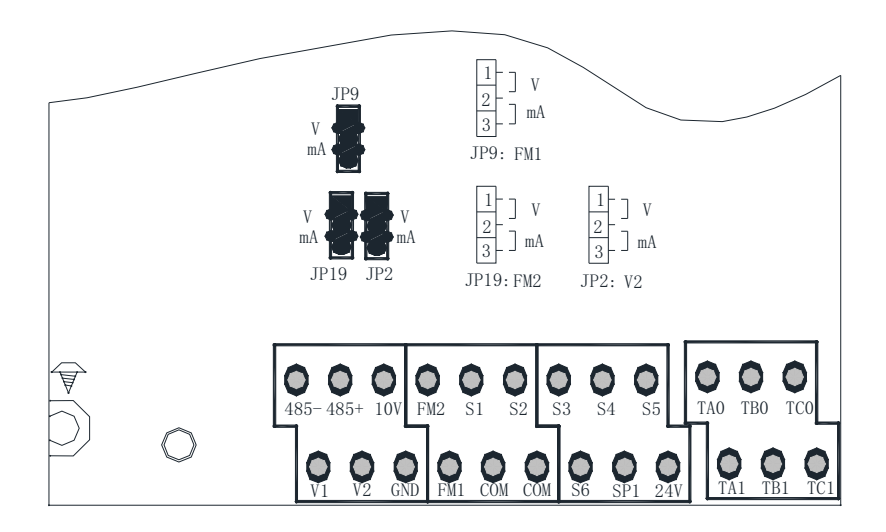

### 第四章 操作与显示

#### 4.1 操作与显示界面介绍

通过键盘操作面板,可对变频器进行功能参数修改、变频器工作状态监控和变频器运行控制(起 动、停止)等操作,其外形及功能区如下图所示:

键盘:双显键盘,规格型号:JP300-1

H7-03 LED 第一行运行显示选择

H7-04 LED 第一行停机显示选择

H7-00 LED 第二行常态显示选择

数字电位器可以用来设定数字频率或转矩目标设定

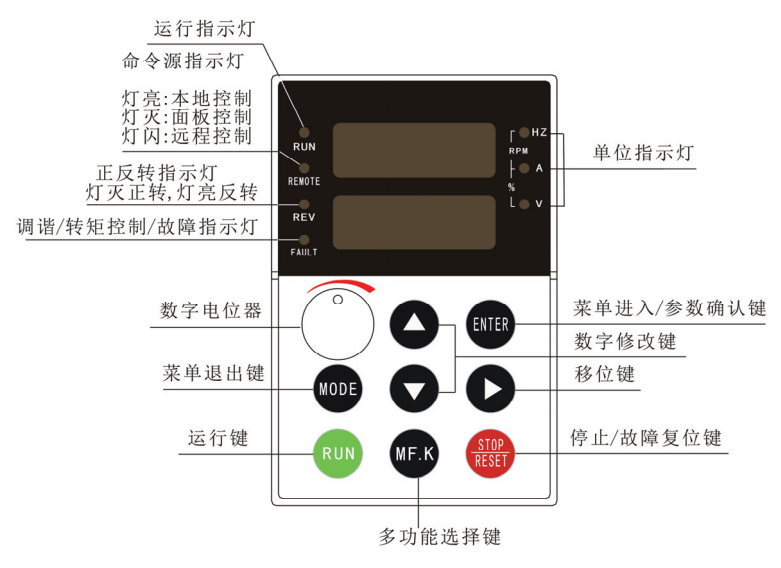

#### 4.2 指示灯说明

1. 功能指示灯说明:

RUN:灯灭时表示变频器处于停机状态,灯亮时表示变频器处于运转状态。

REMOT: 键盘操作、端子操作与远程操作(通信控制)指示灯,灯灭表示键盘操作控制状态, 灯亮表示端子操作控制状态,灯闪烁表示处于远程通信操作控制状态。

FWD/REV: 正反转指示灯, 灯亮表示处于反转状态。

FAULT:调谐/转矩控制/故障指示灯,灯亮表示处于转矩控制模式,灯慢闪表示处于调谐状态, 灯快闪表示处于故障状态。

2. 单位指示灯:

Hz:频率单位

A: 电流单位

V :电压单位 RMP(Hz+A):转速单位

%(A+V): 百分数

#### 4.2 功能码查看、修改方法说明

变频器的操作面板采用二级菜单结构进行参数设置等操作。 ENTER 进入功能码即为一级级菜 单,再按 ENTER 进入参数组即为二级菜单。

操作流程如下图所示。

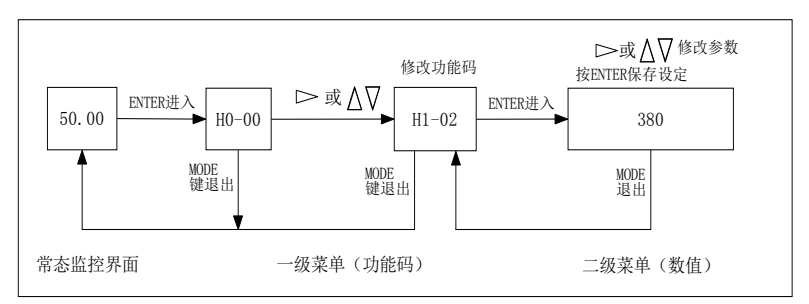

说明:在二级菜单进行参数修改操作时,需要按 ENTER 才能保存设定参数;若直接按 MODE 返 回一级菜单时,当前修改参数并未保存。

举例: 将功能码 H1-02 从 380V 更改设定为 400V 的示例。

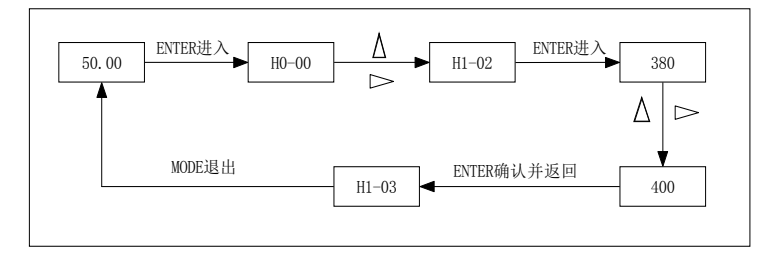

在第二级菜单状态下,若参数没有闪烁位,表示该功能码不能修改,可能原因有:

1. 该功能码为不可修改参数。如实际检测参数、运行记录参数等。

2. 该功能码在运行状态下不可修改,需停机后才能进行修改。

#### 第五章 功能参数表

H7-11 设为非 0 值, 即设置了用户密码, 请牢记密码, 以便进入参数设置。设置密码后, 在常 态界面按 ENTER 键, 显示 0.0.0.0.0.提示输入正确的密码即可进行参数设置; 若需取消密码, 则 在正确输入密码后,将 H7-11 设为 0。

H 组是基本功能参数,d 组是监视功能参数。 功能表中符号说明如下:

"√":表示该参数的设定值在变频器处于停机、运行状态中,均可更改;

"×":表示该参数的设定值在变频器处于运行状态时,不可更改;

"○":表示该参数是实际检测记录值,不能更改;

"\*":备注有\*的表示在第六章有参数解释。

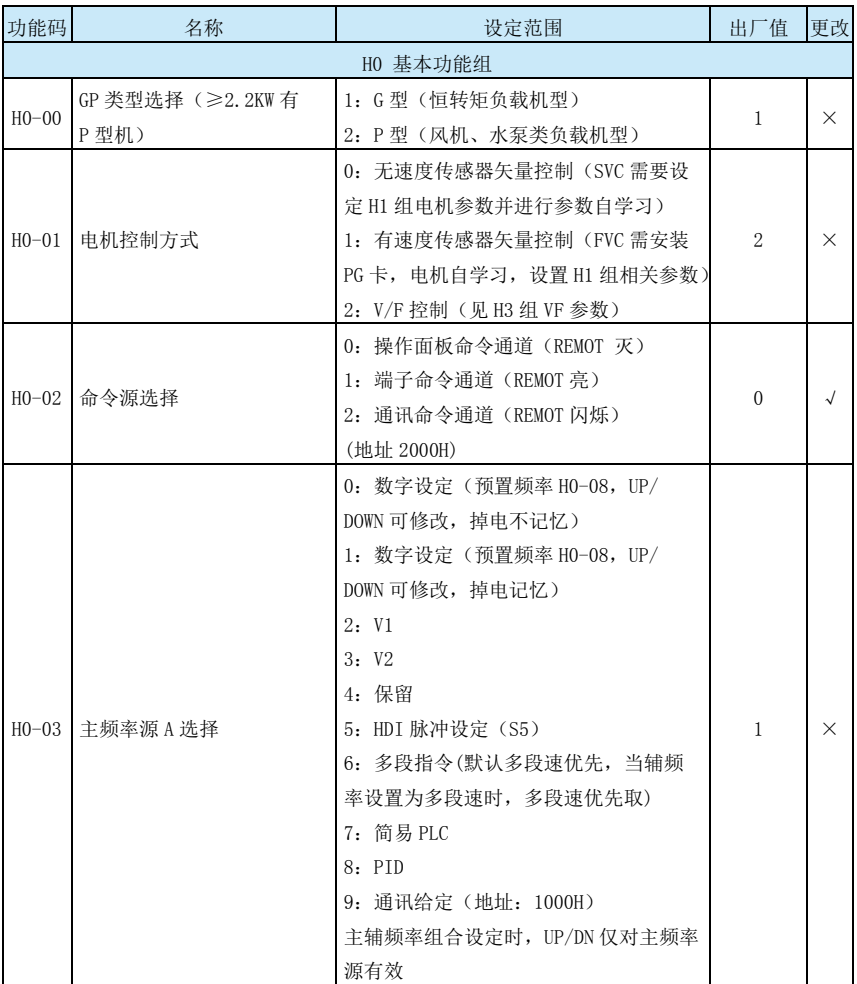

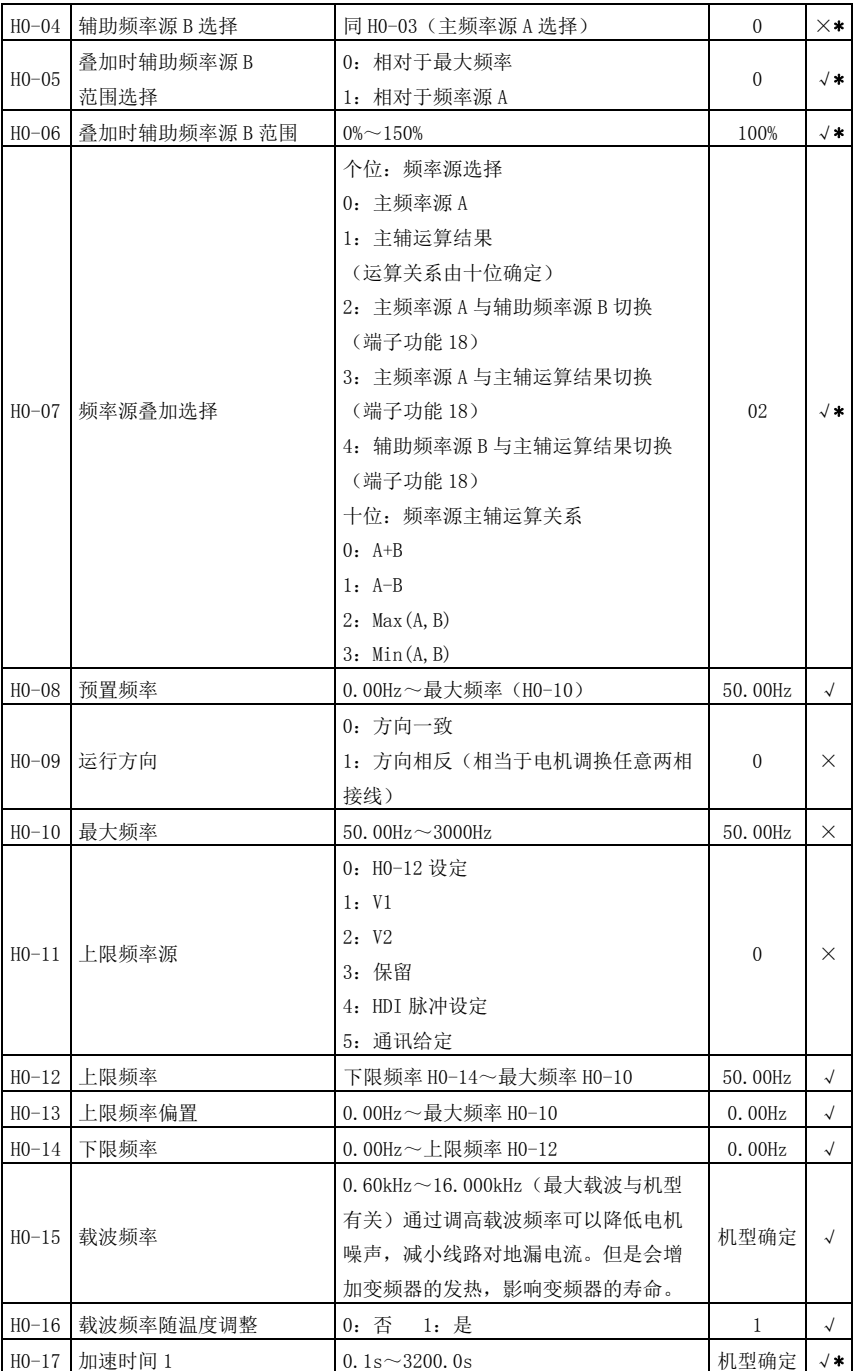

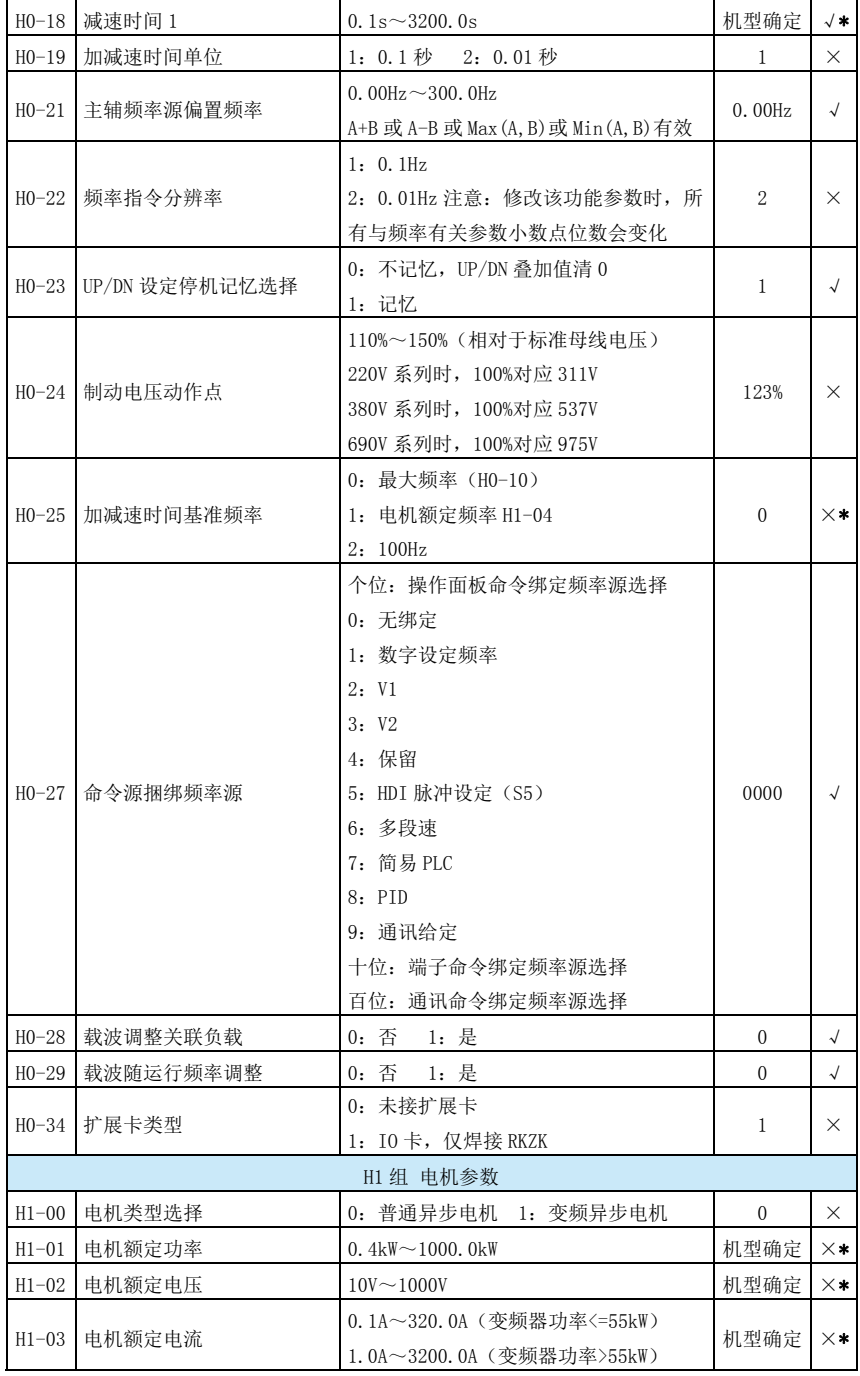

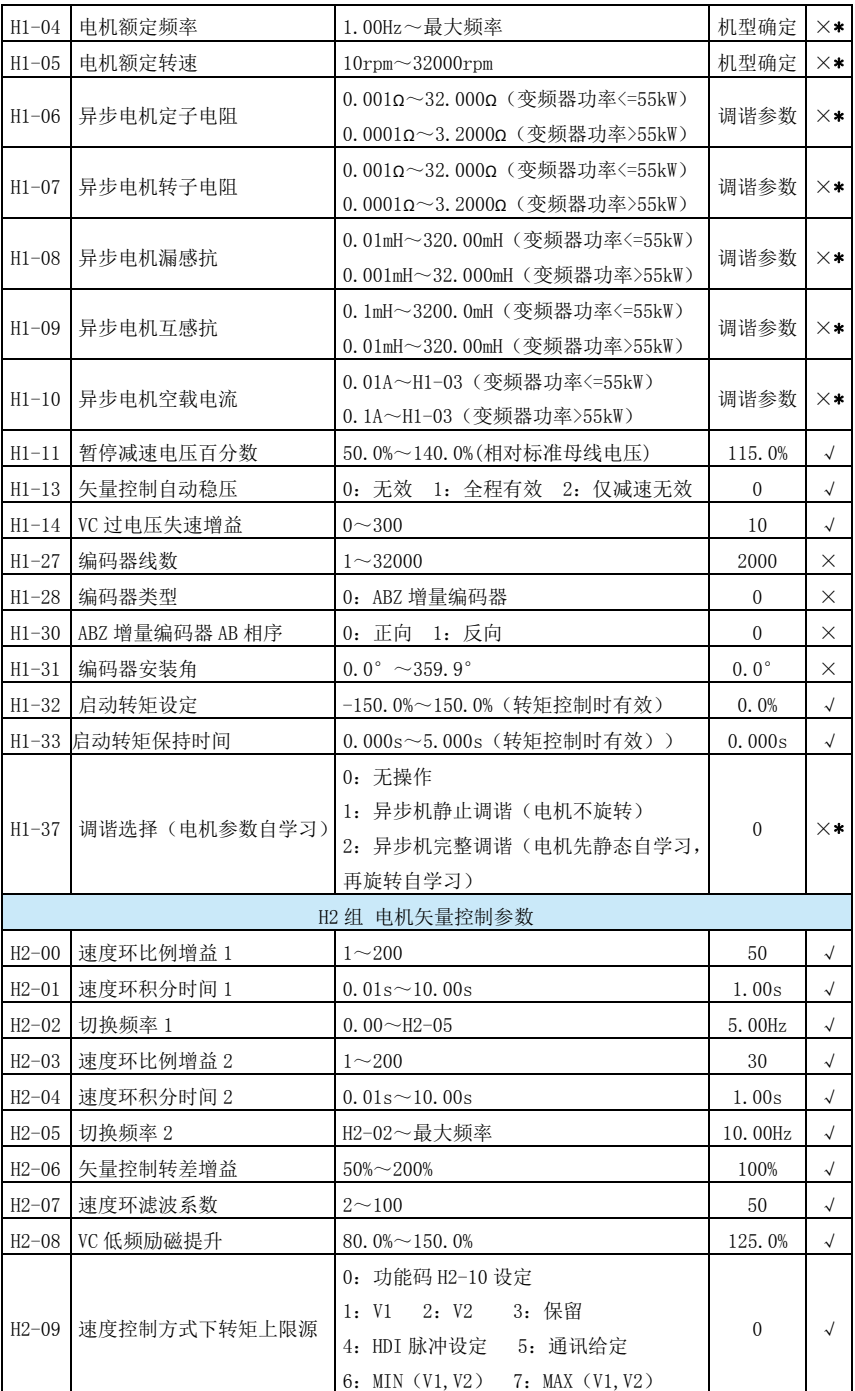

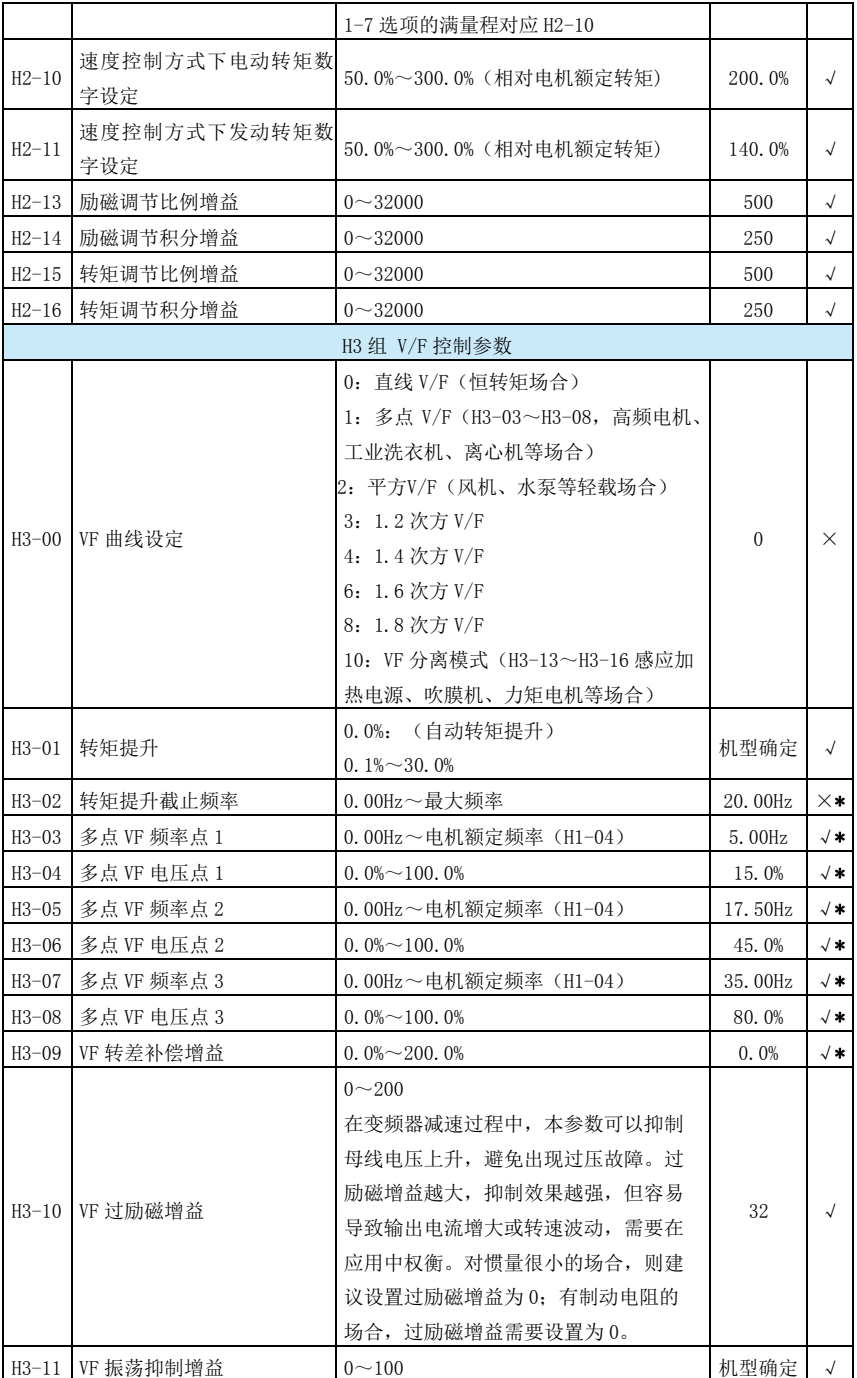

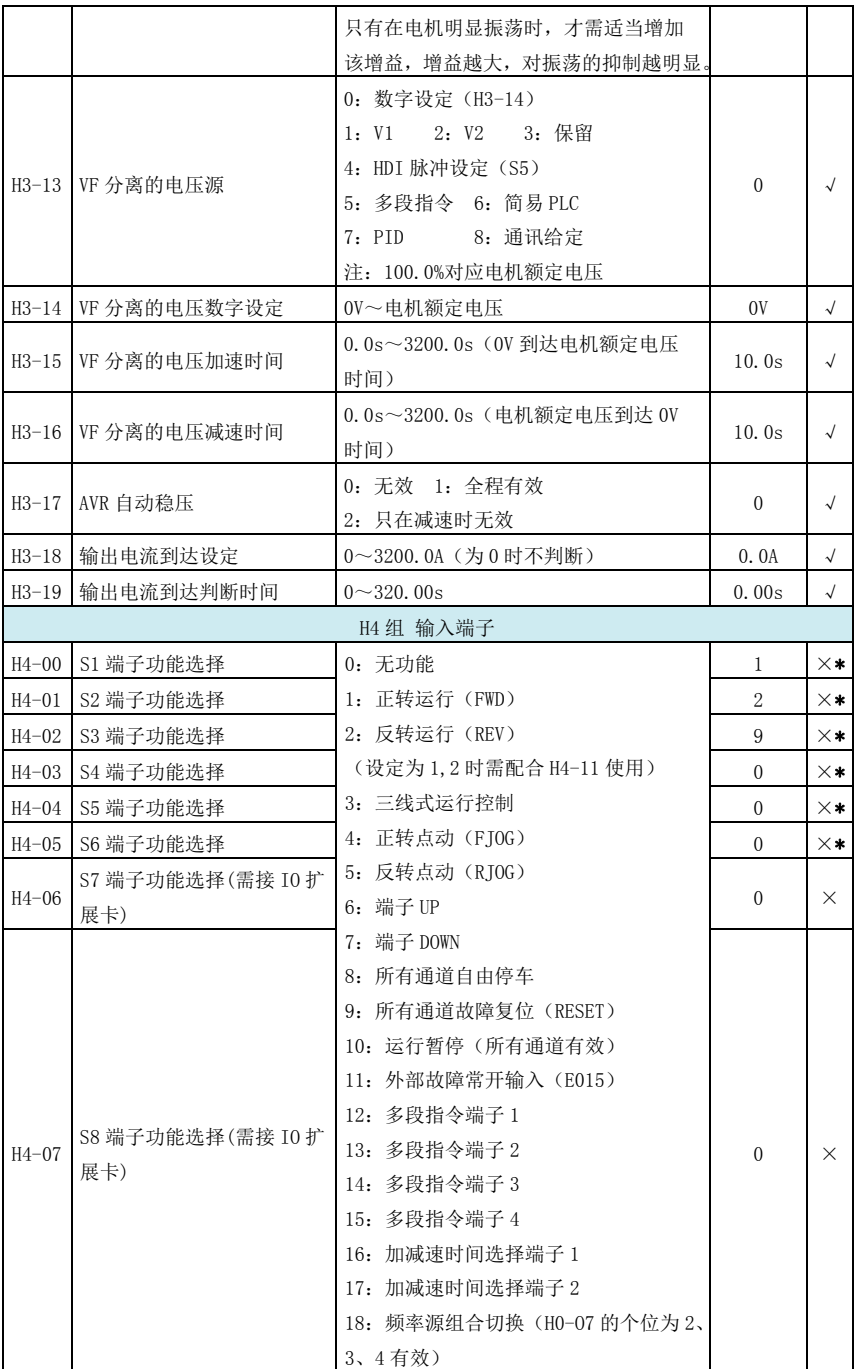

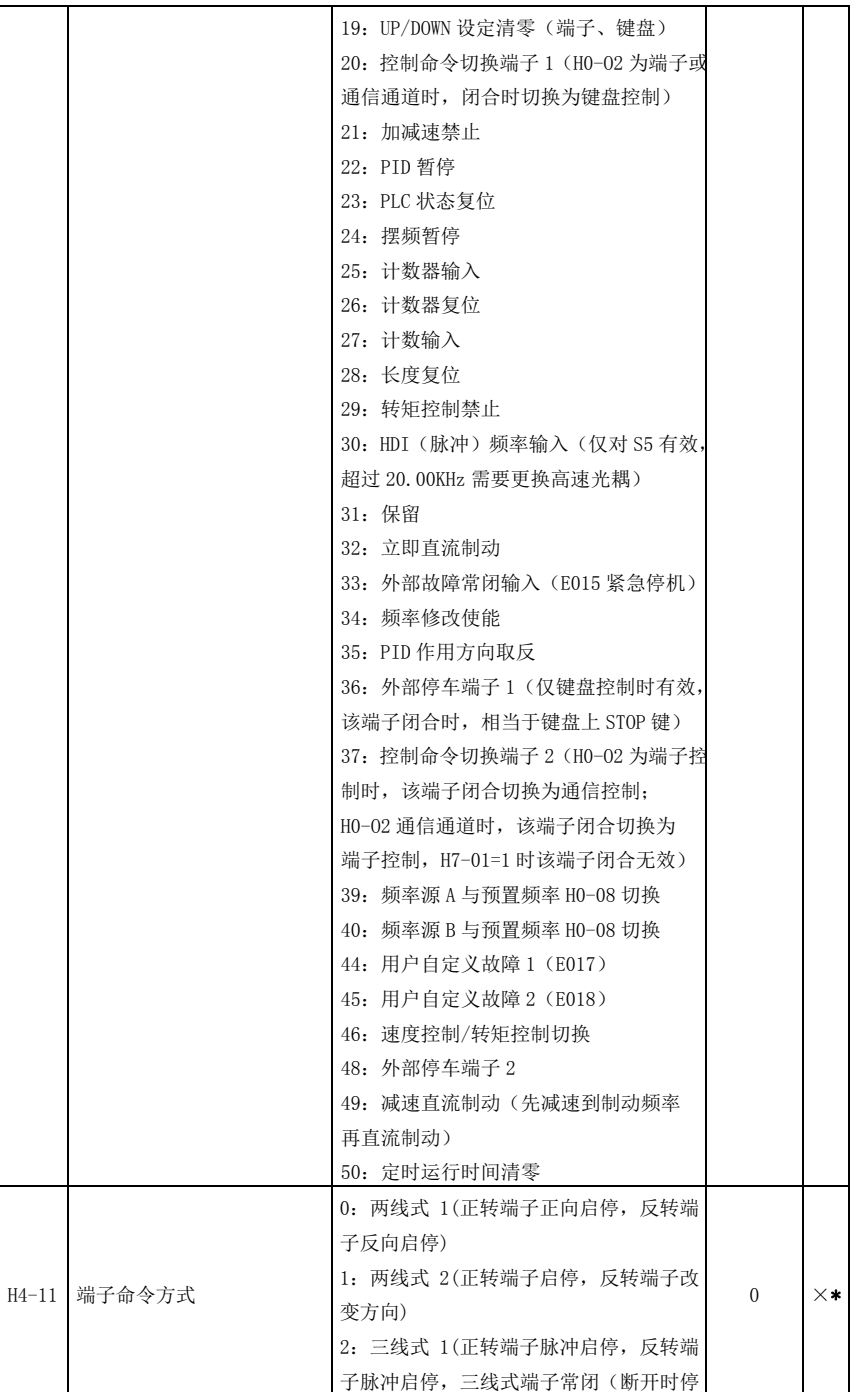

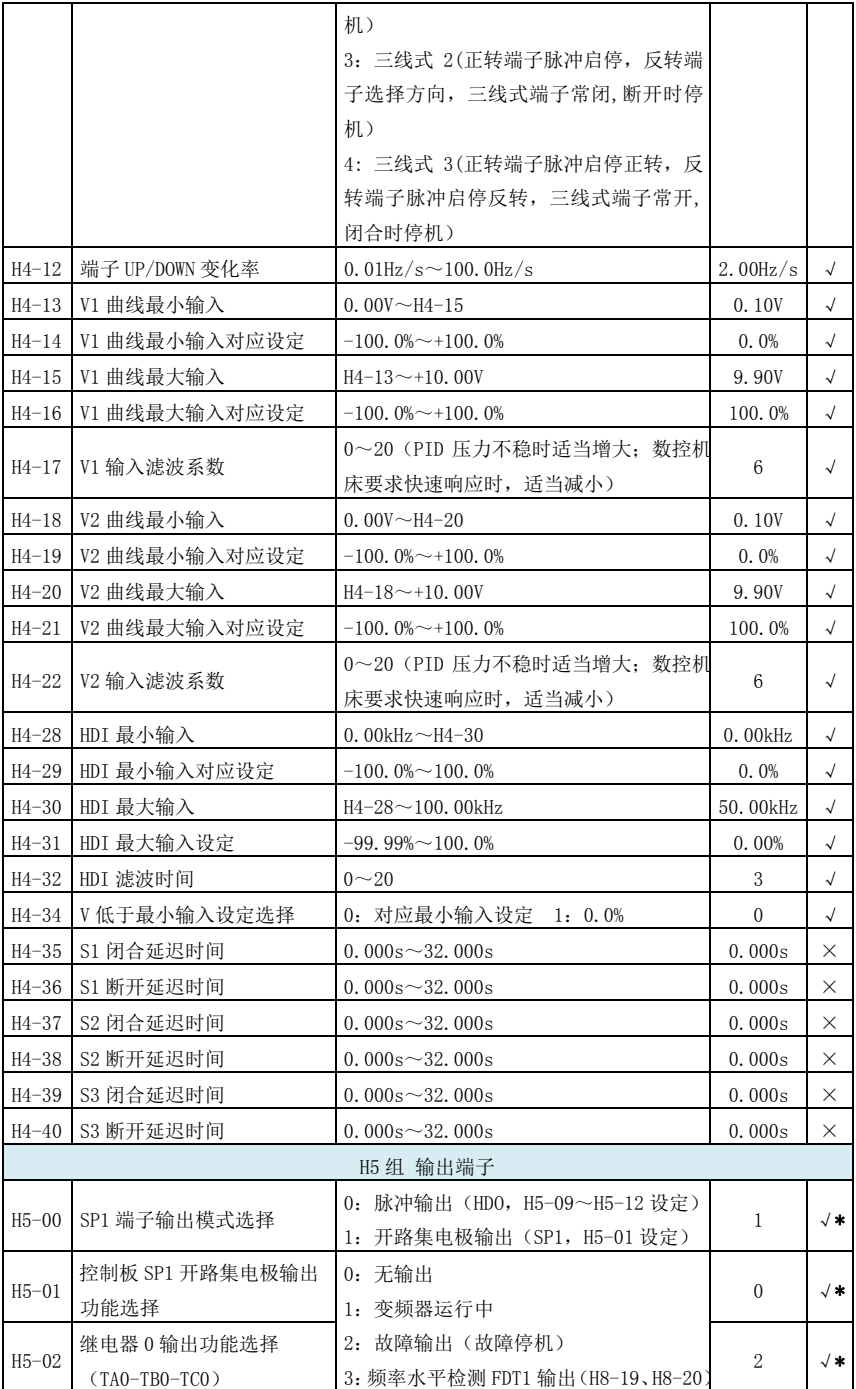

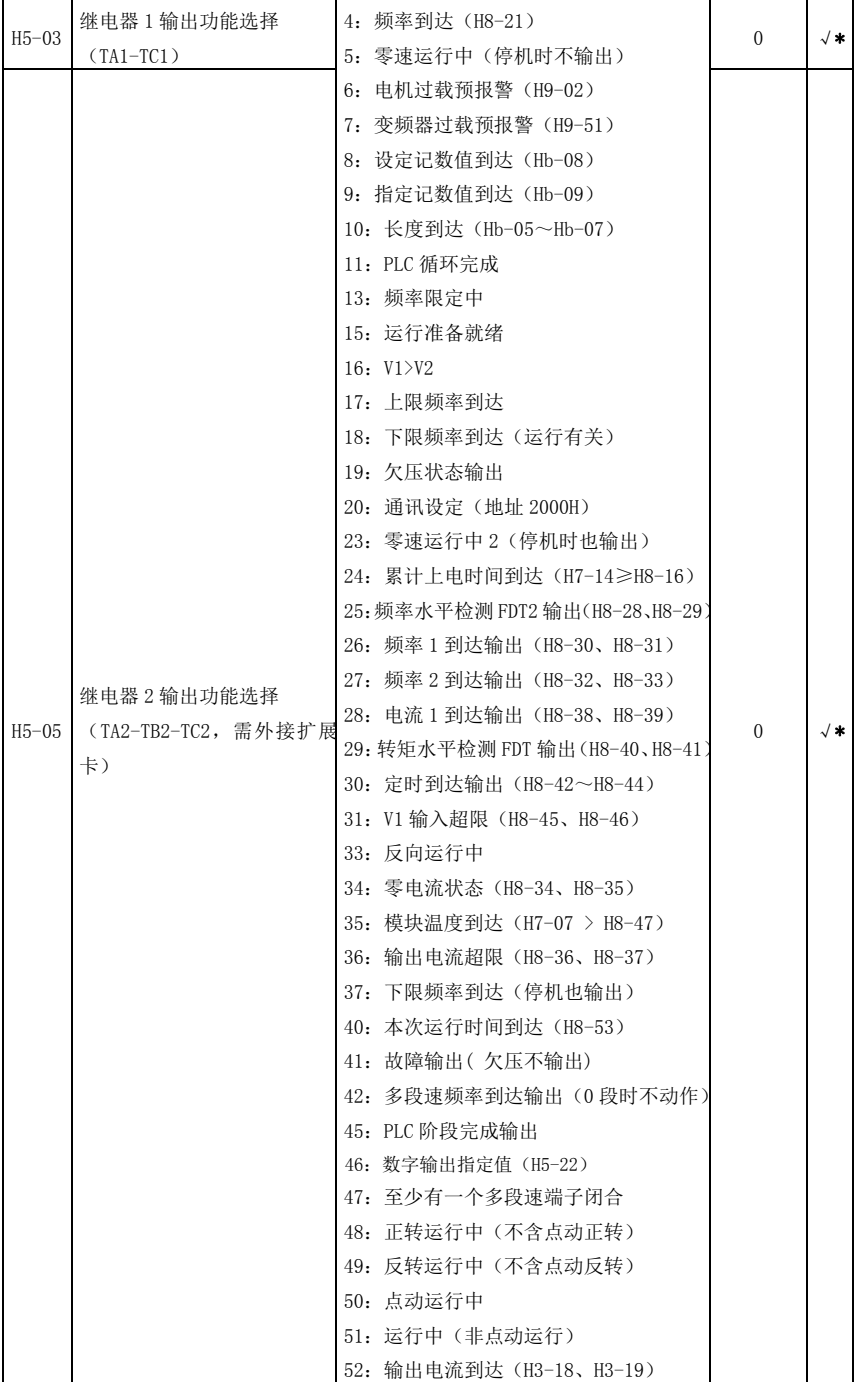

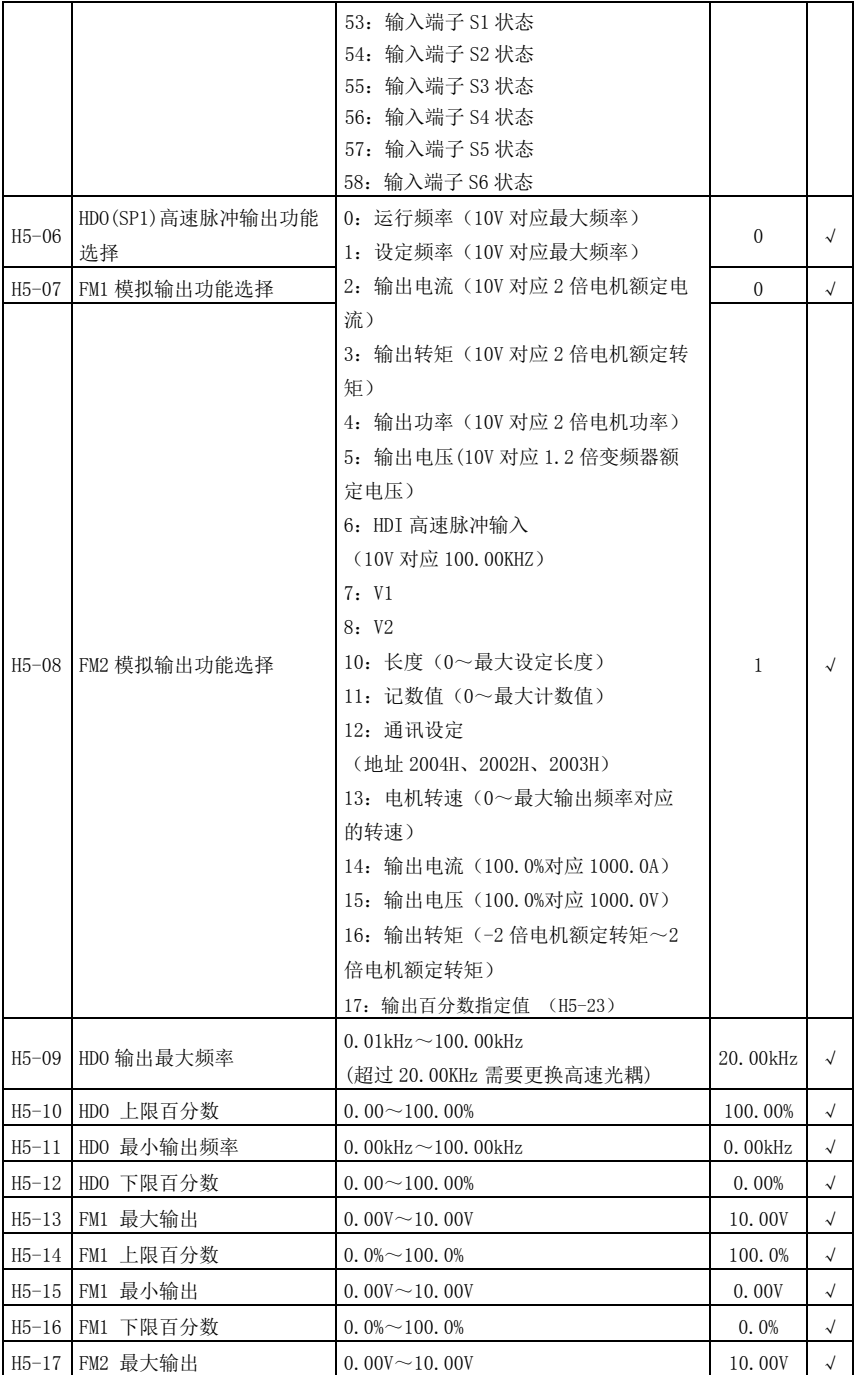

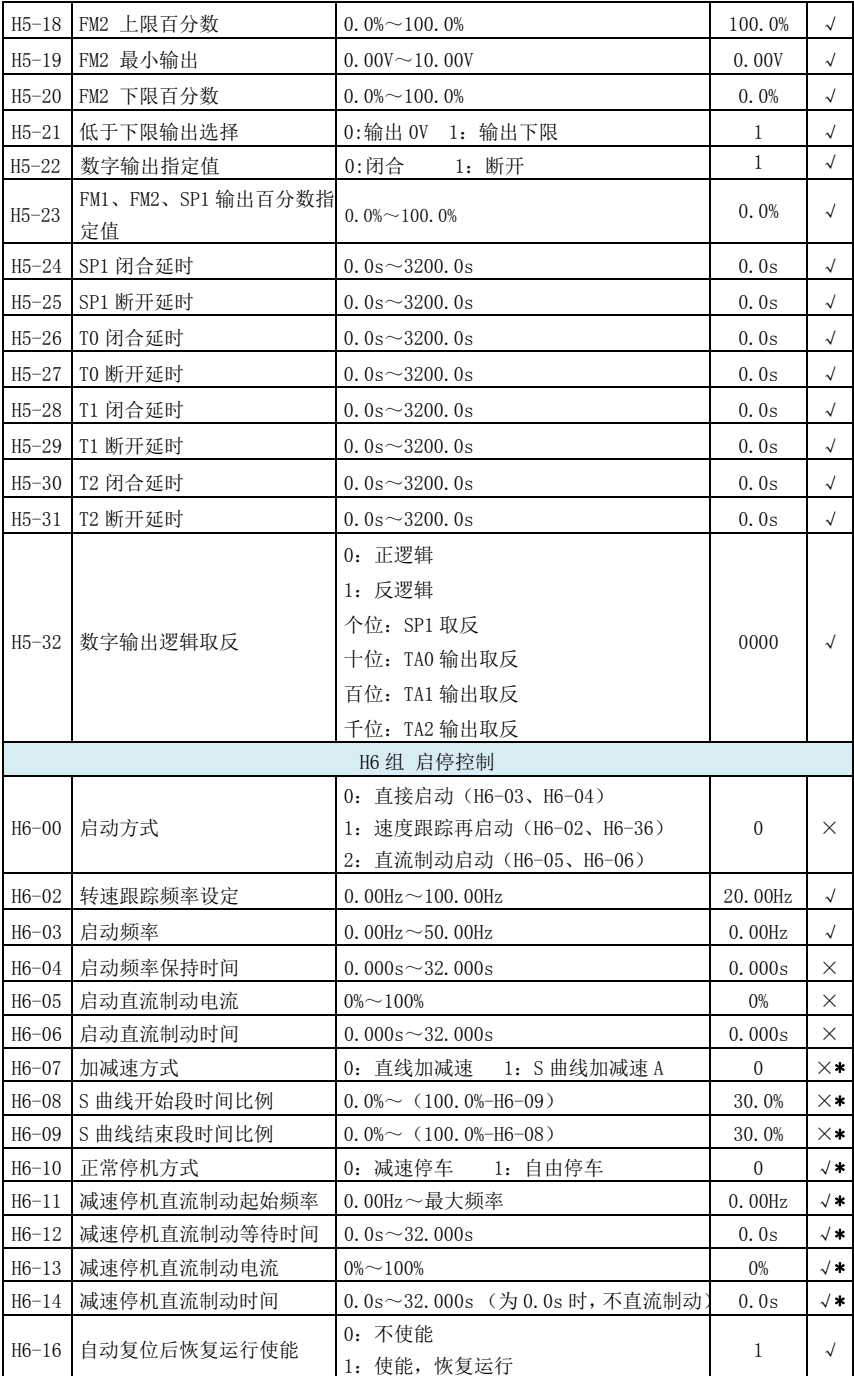

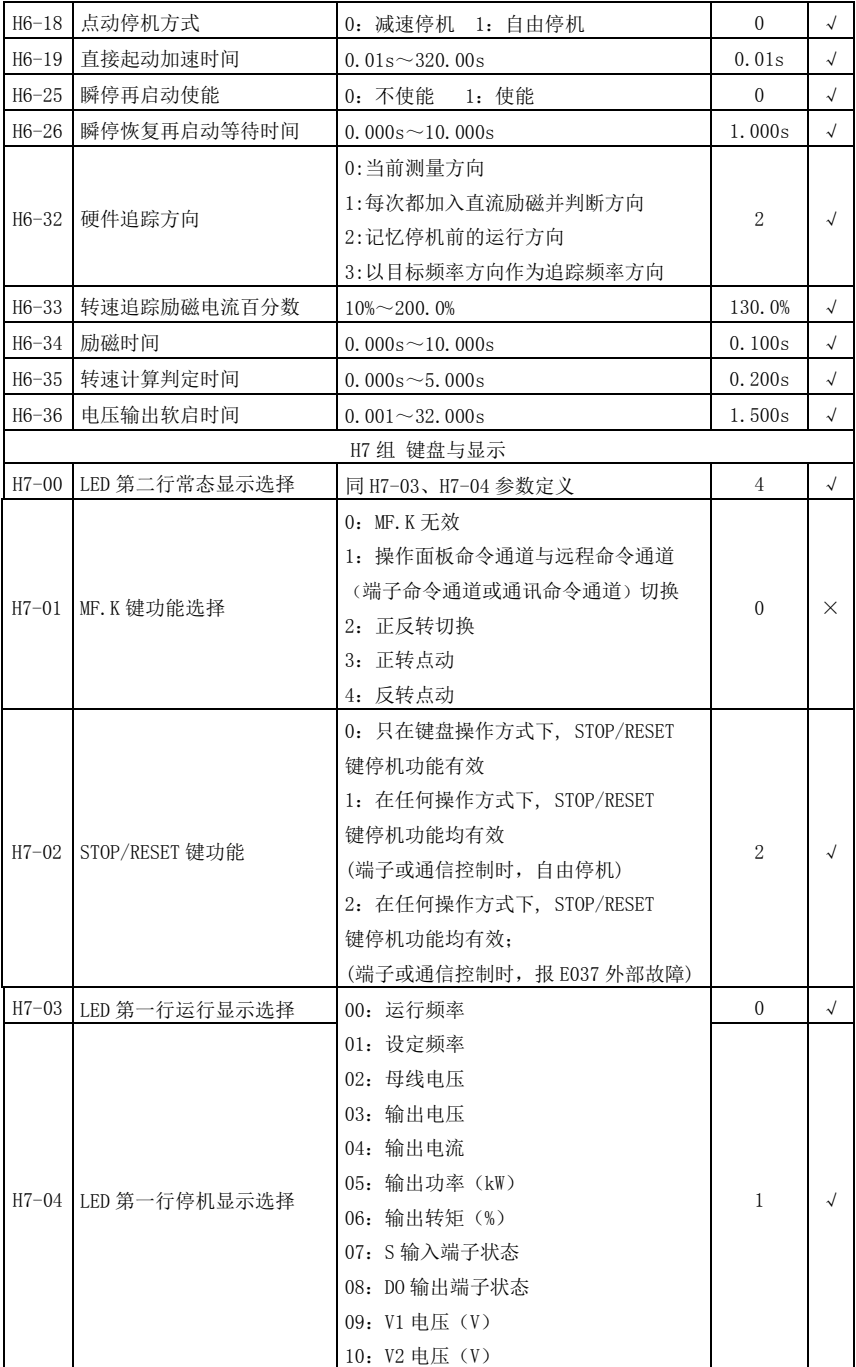

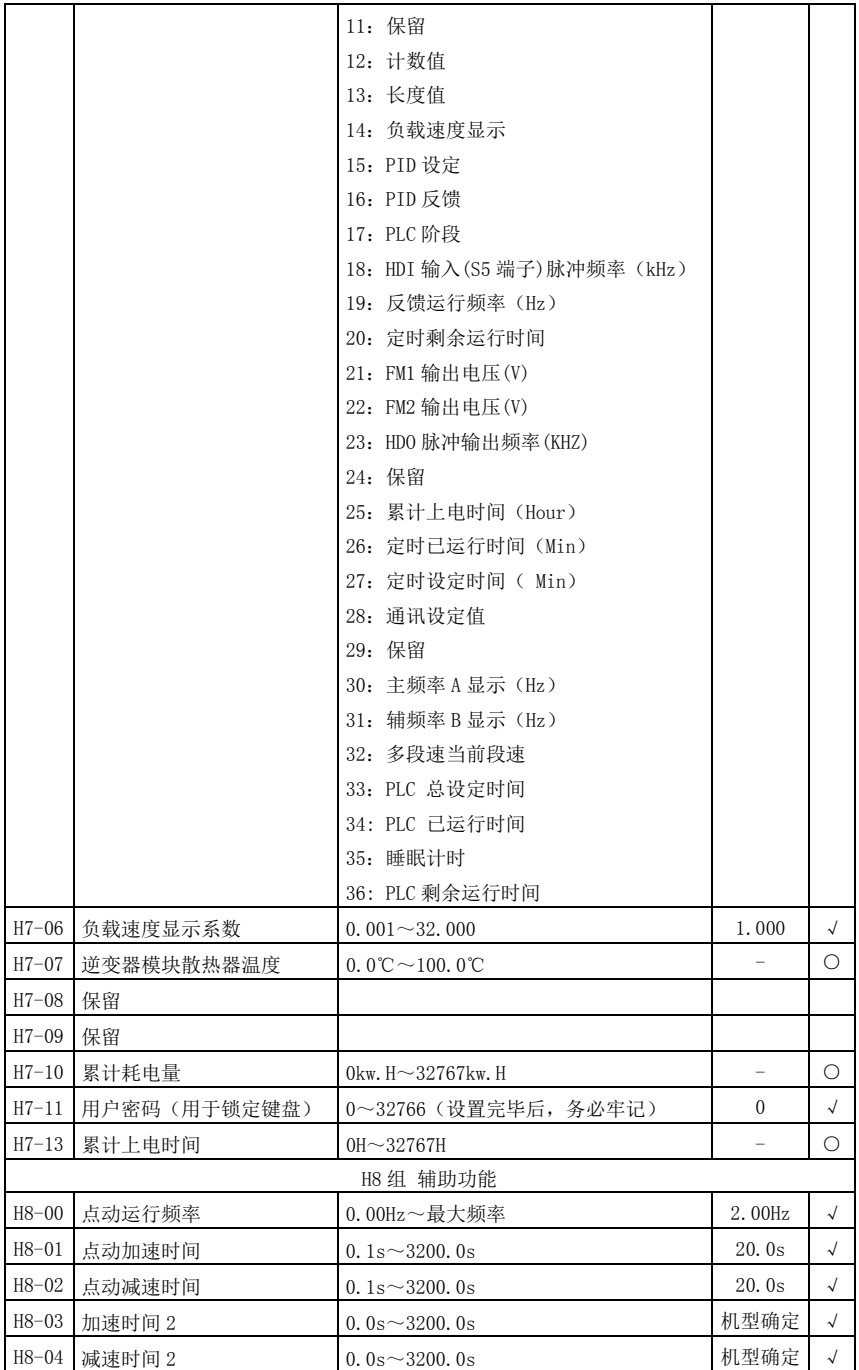

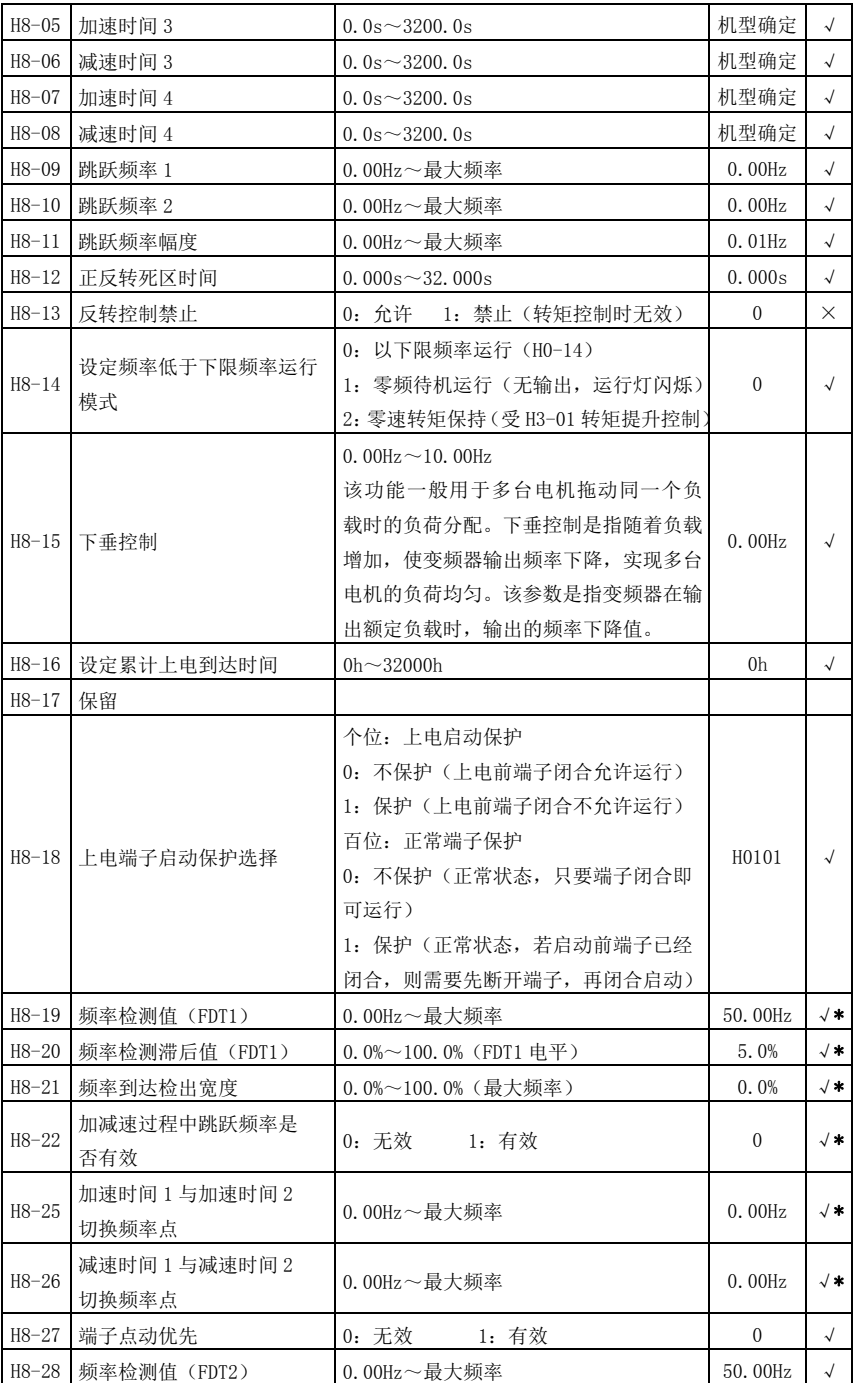

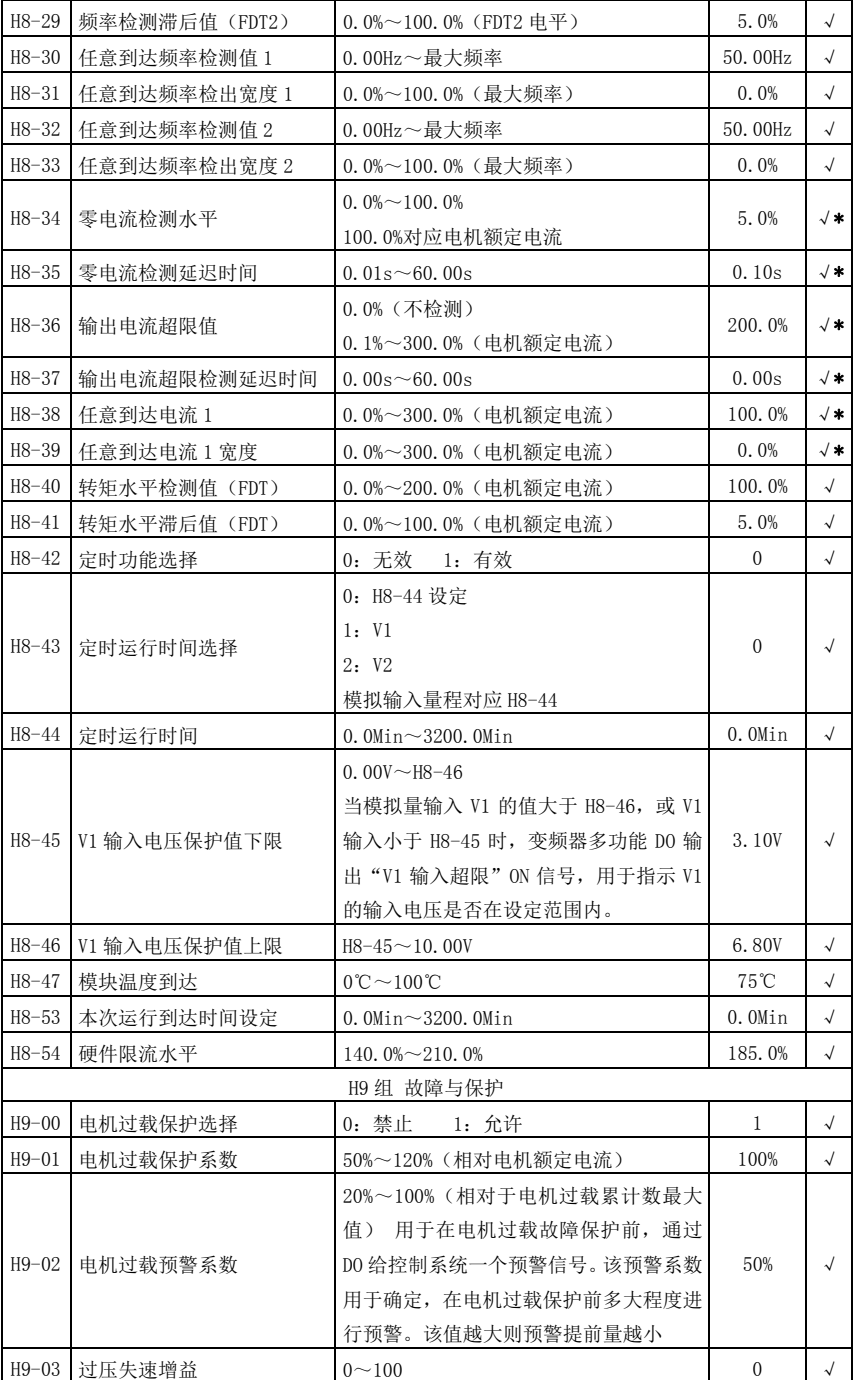

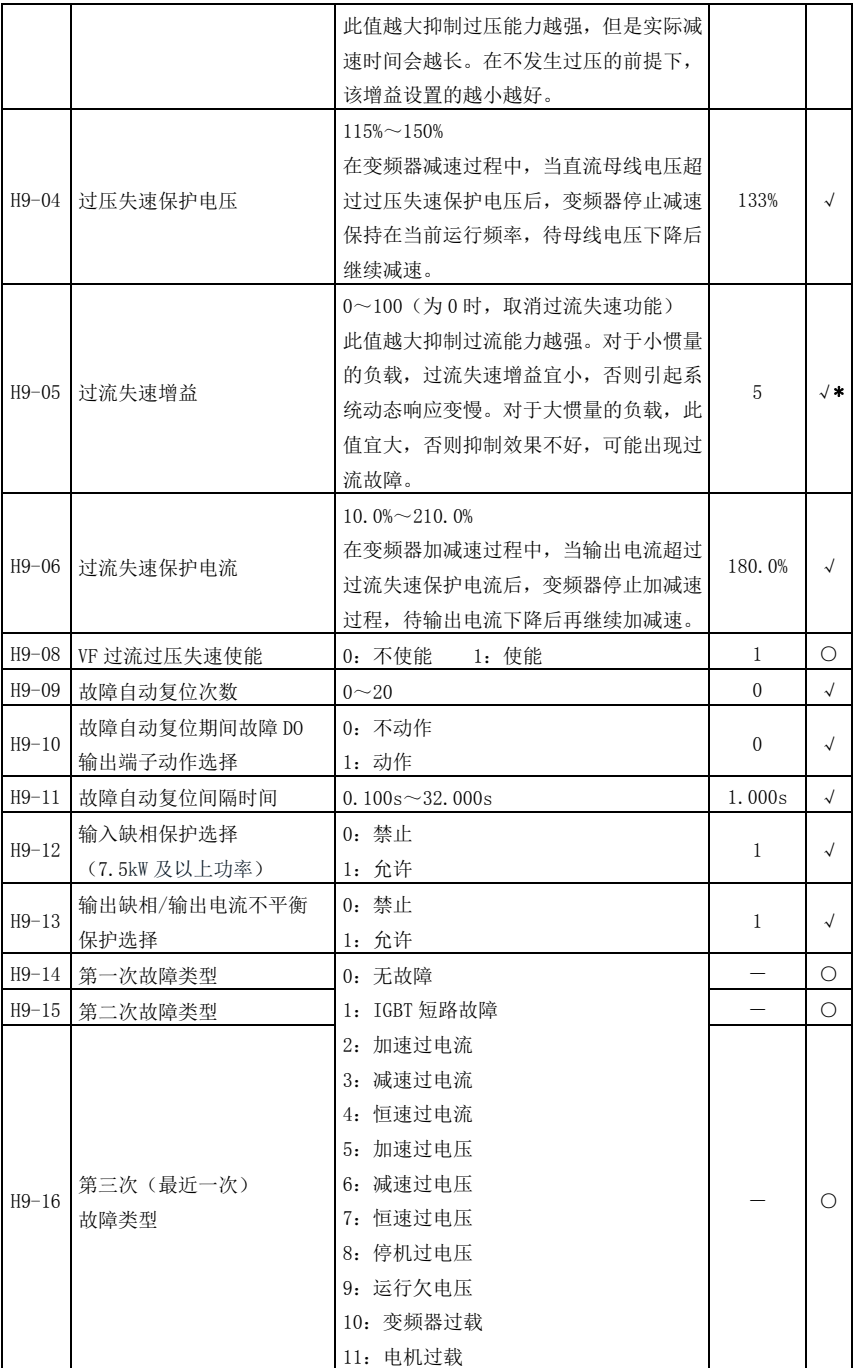

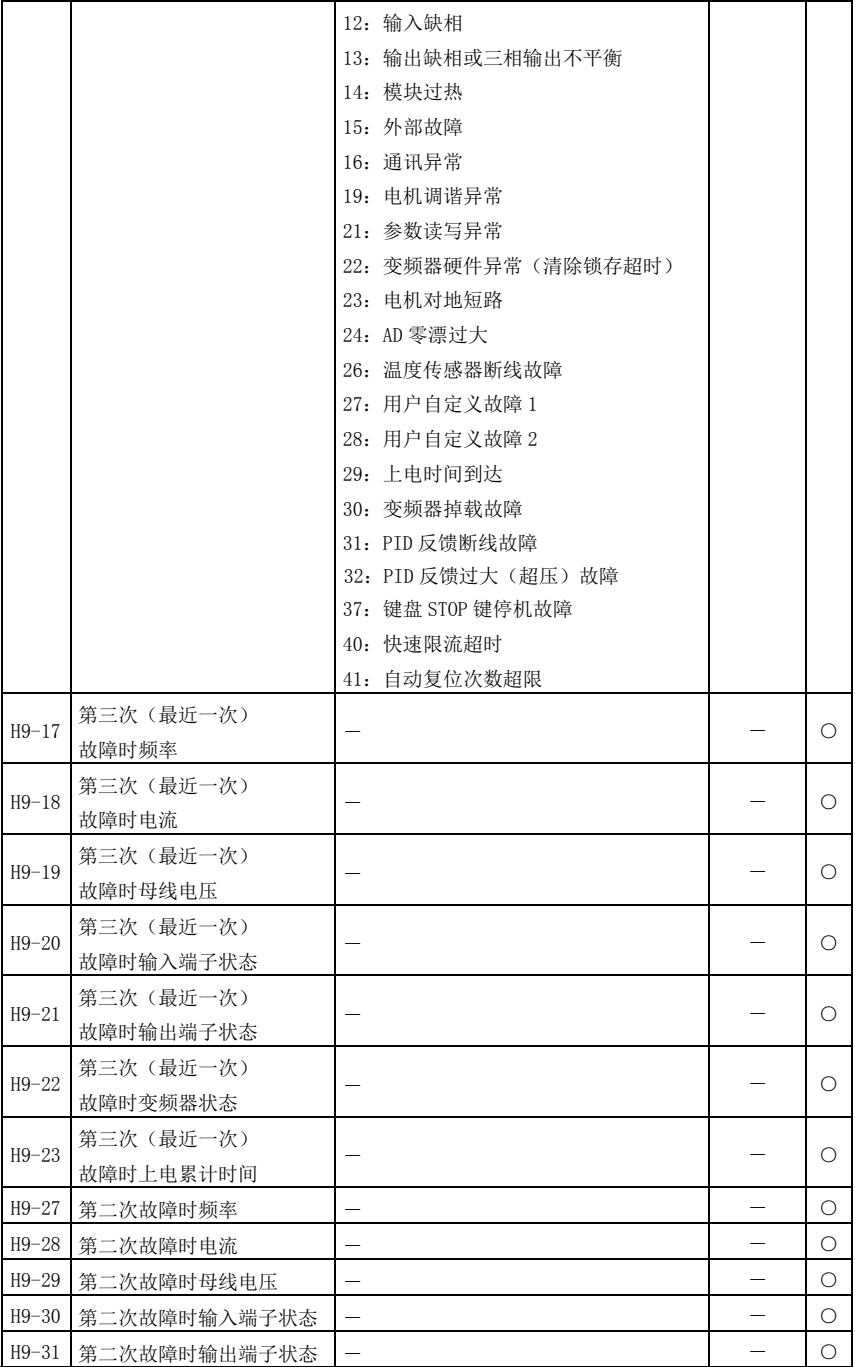

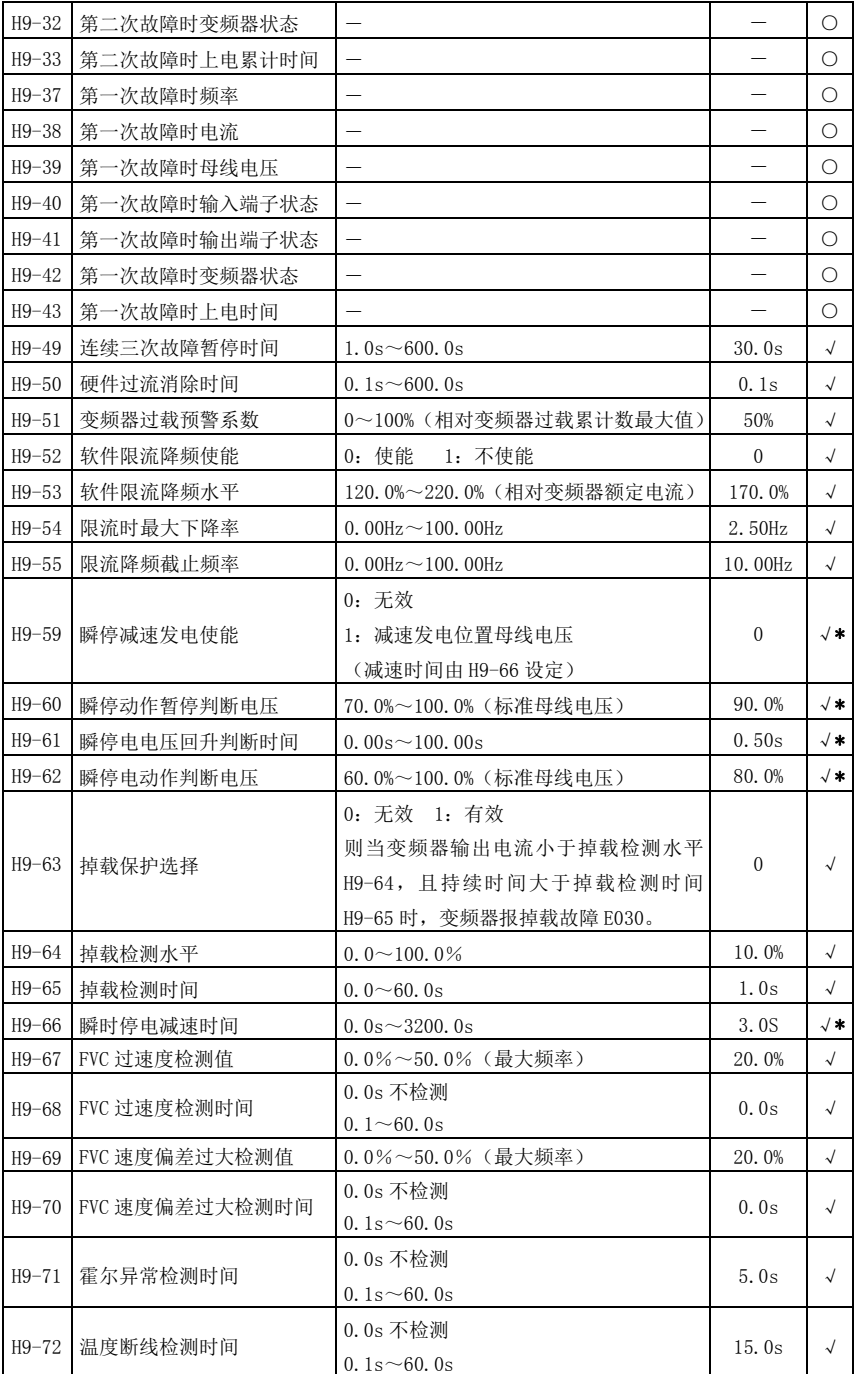

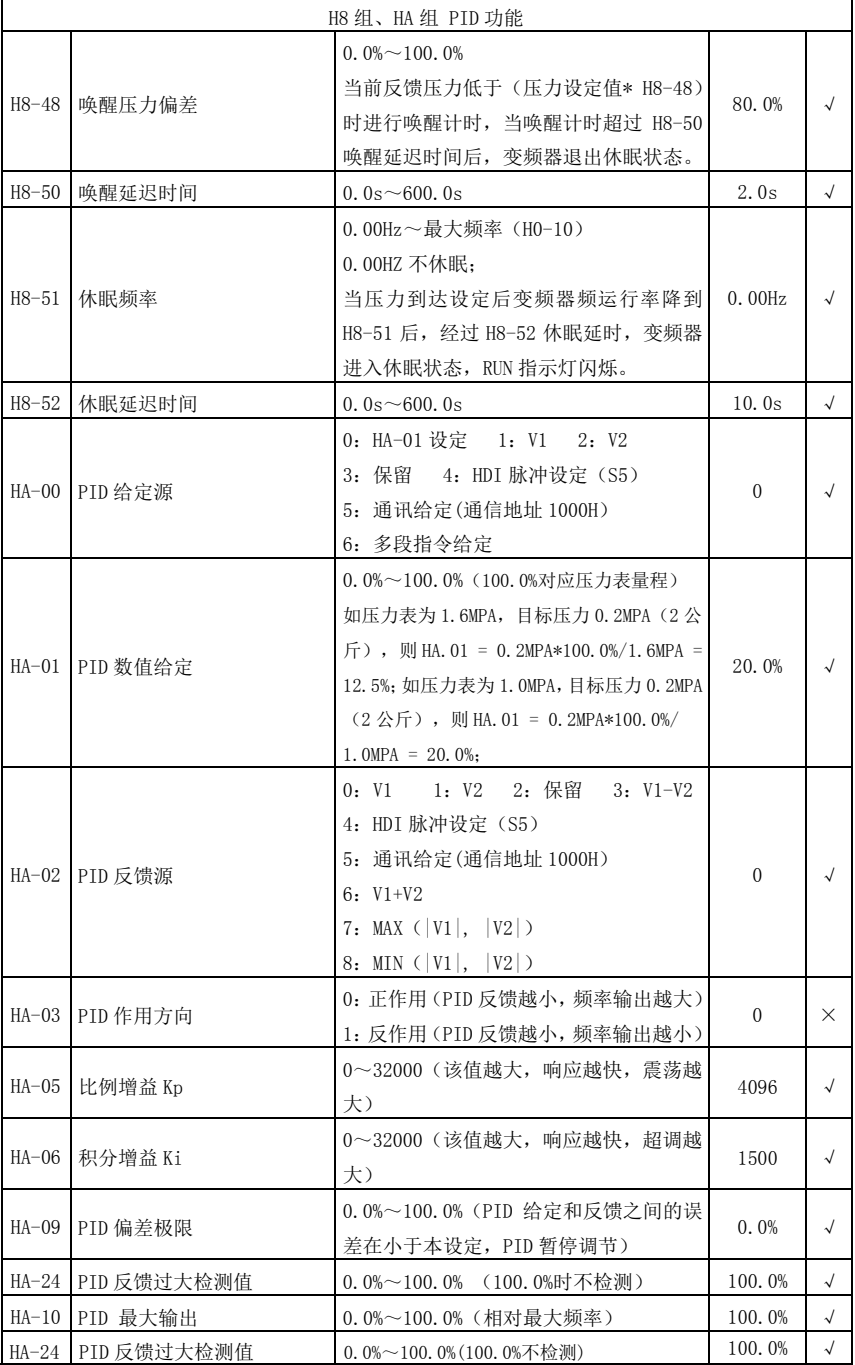

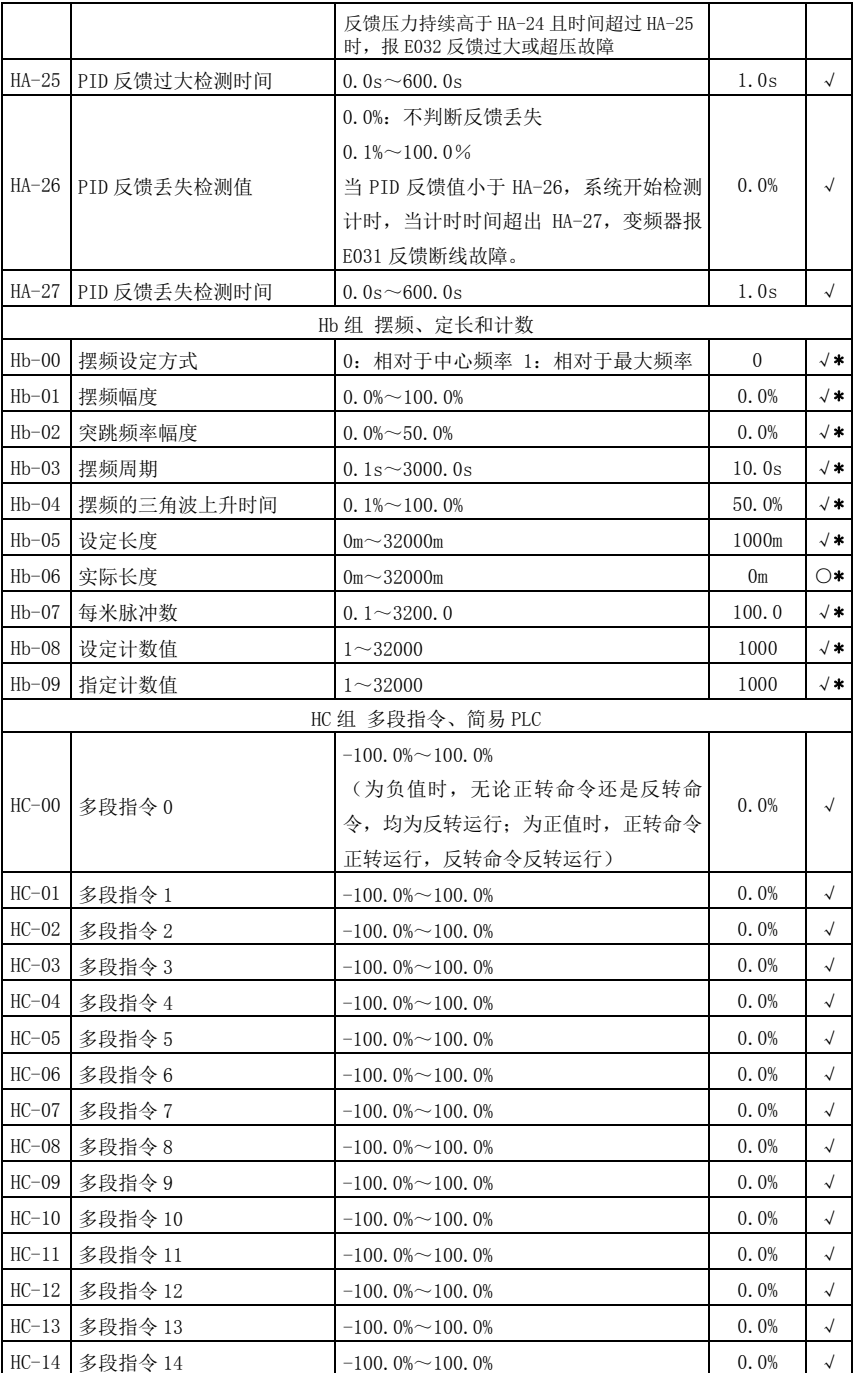

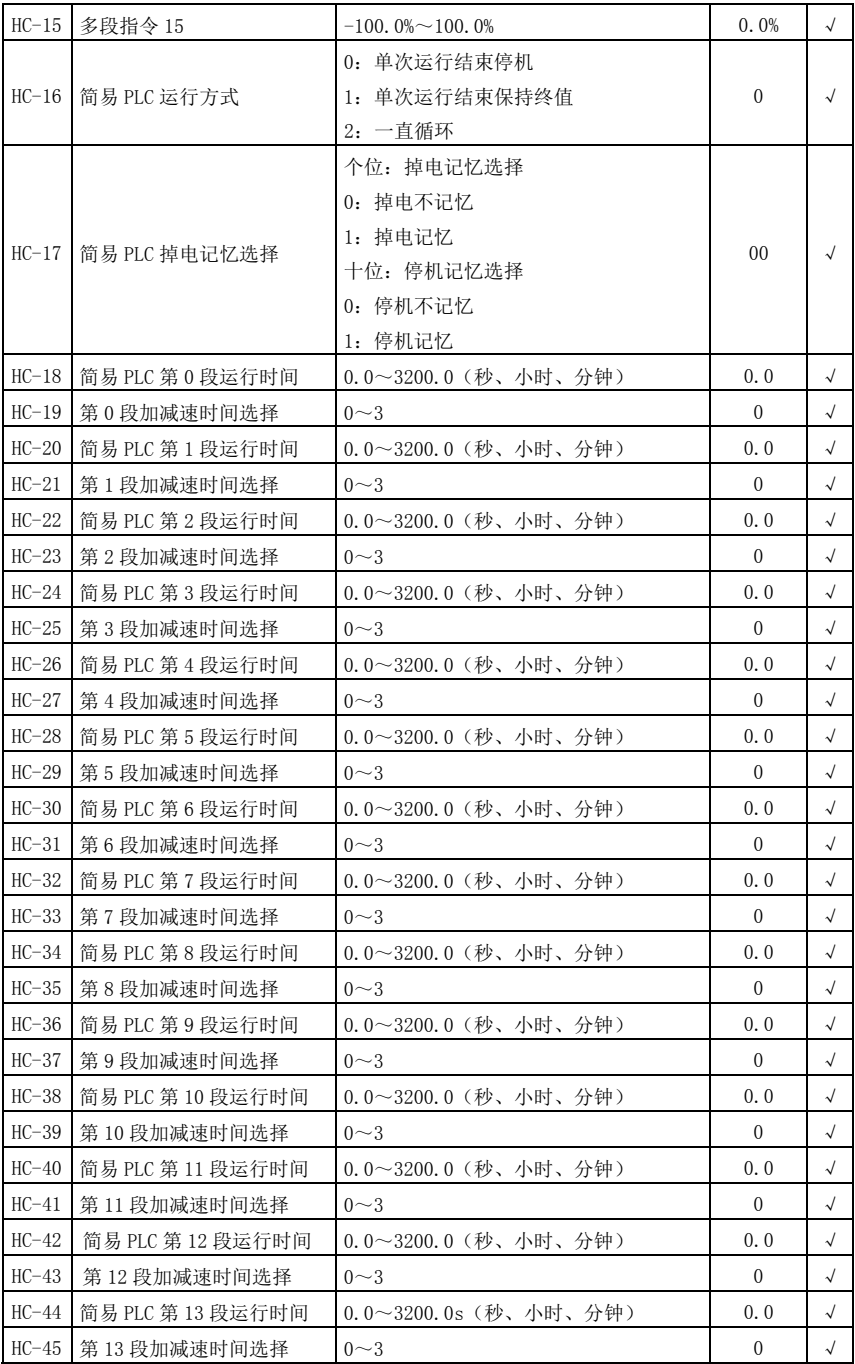

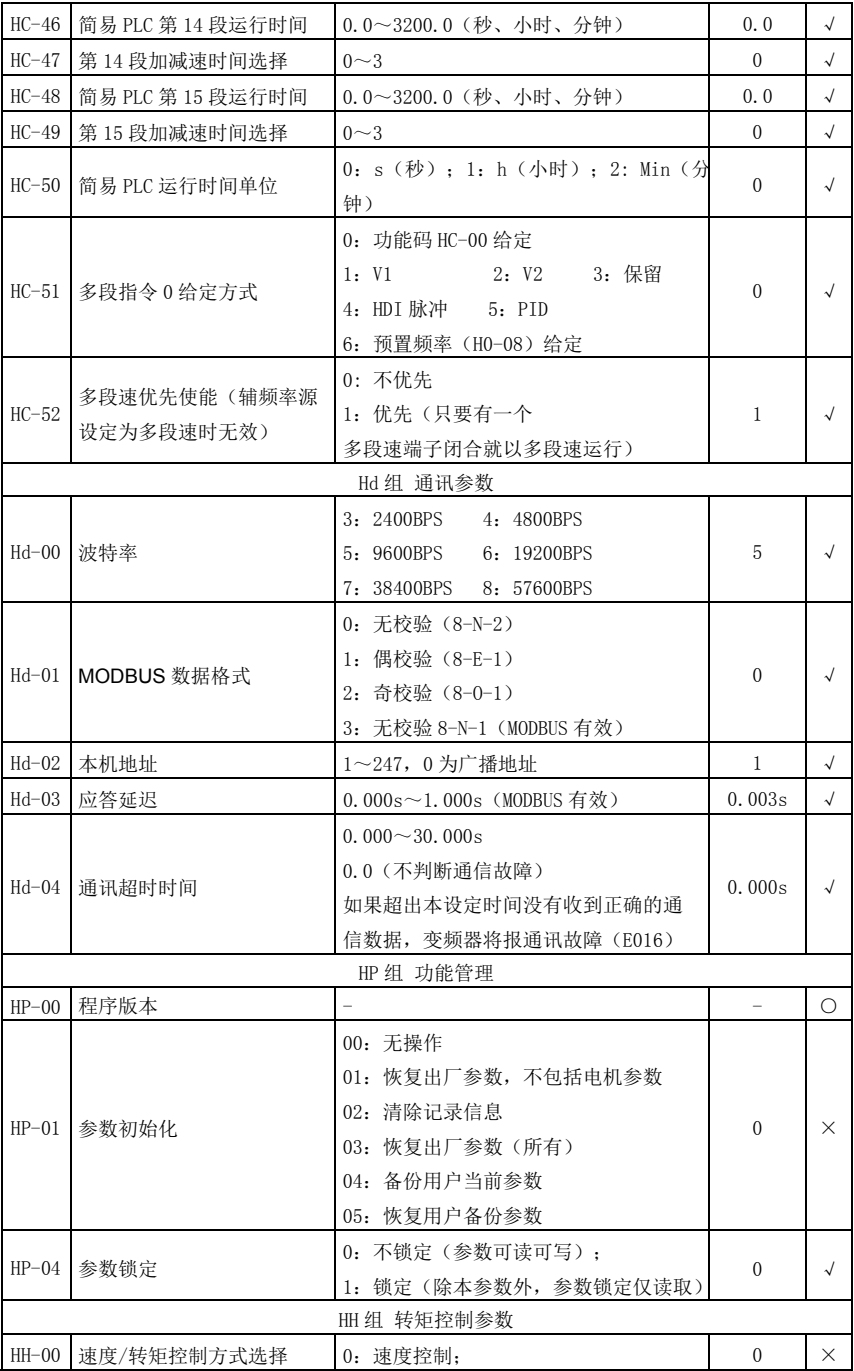

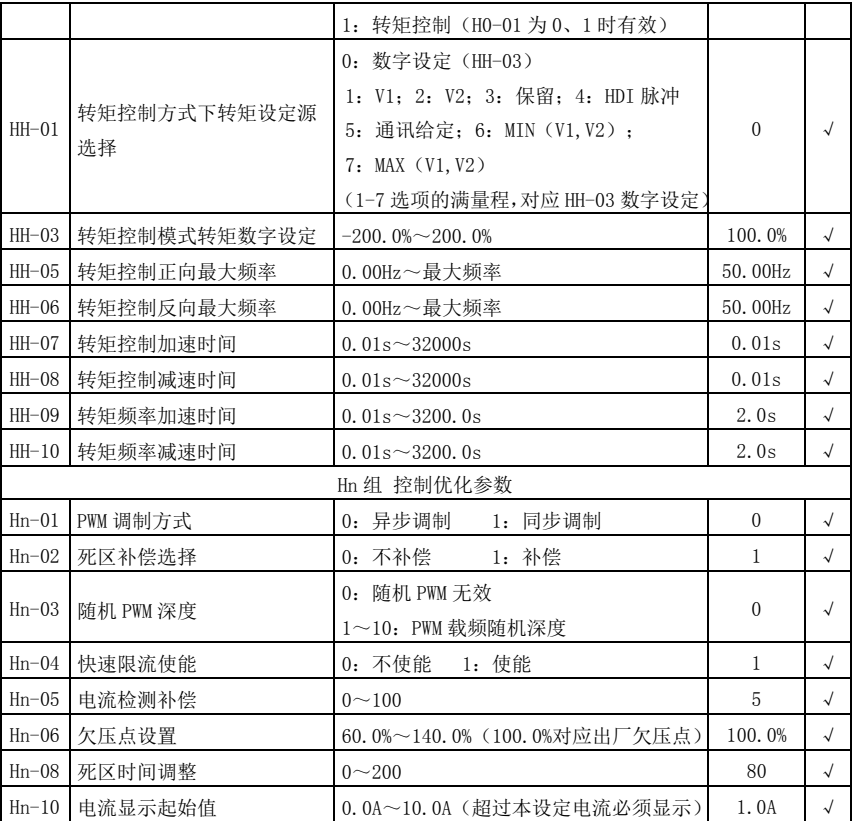

监视参数简表:

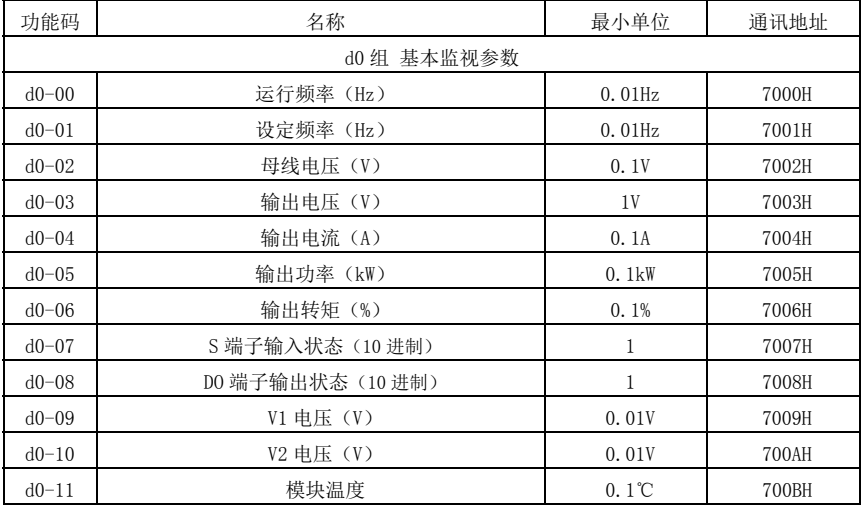

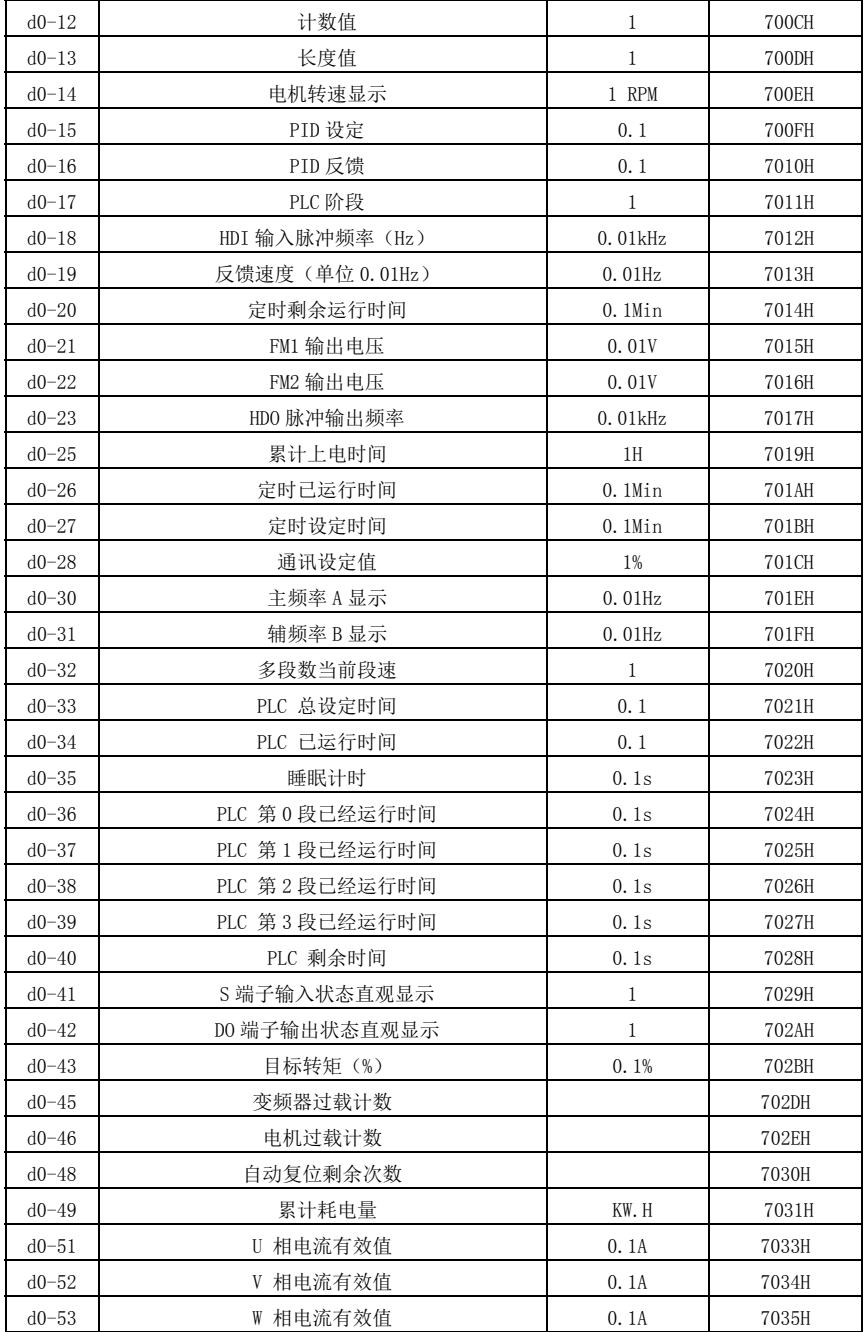

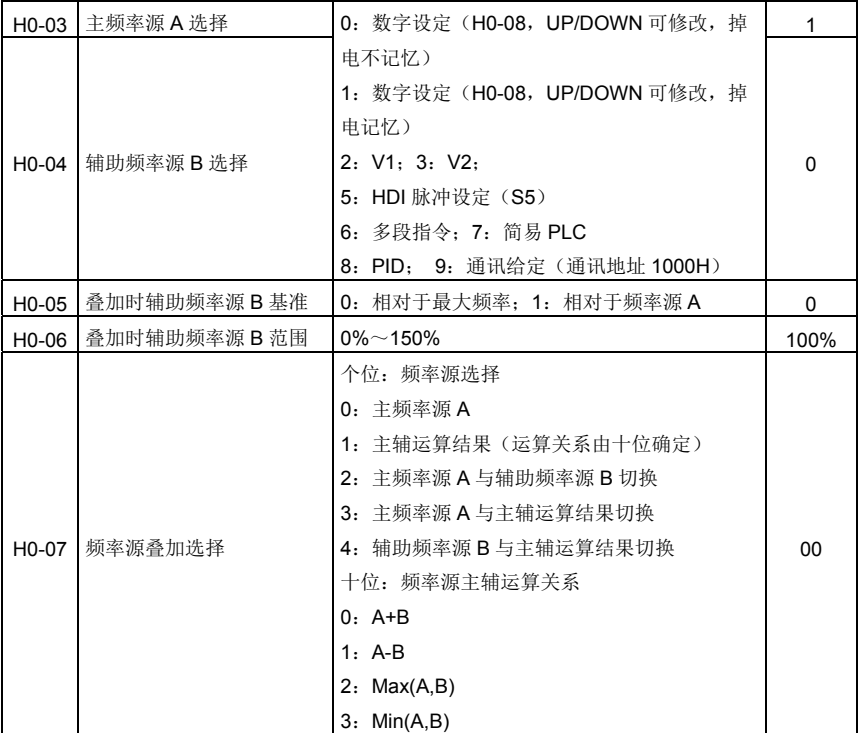

## 第六章 重点参数功能详解

通过该参数选择频率给定通道。通过主频率源 A 和辅助频率源 B 的复合实现频率给定, 见图 6-1。

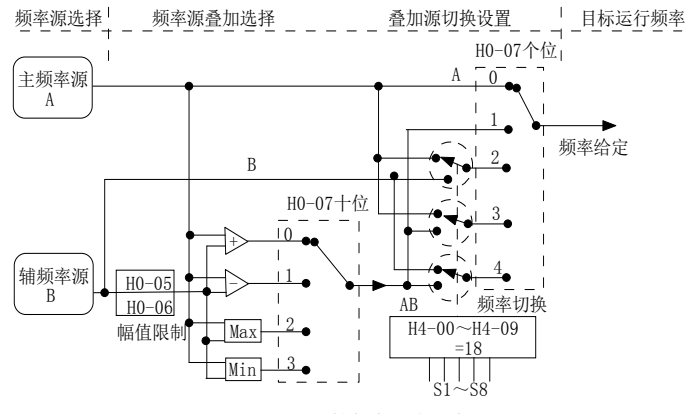

图 6-1 主辅频率组合示意图

当频率源选择为主辅运算时,可以通过 H0-21 设置偏置频率,在主辅运算结果上叠加偏置频率, 以灵活应对各类需求。

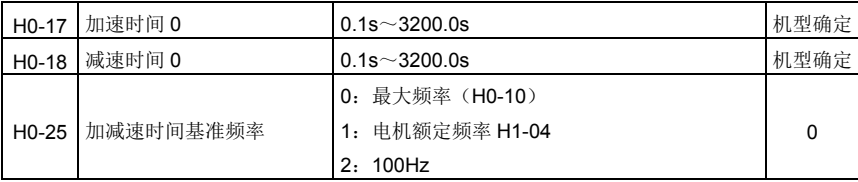

加速时间指变频器从零频,加速到加减速基准频率(H0-25 确定)所需时间,见图 6-2 中的 t1。 减速时间指变频器从加减速基准频率(H0-25 确定),减速到零频所需时间,见图 6-2 中的 t2。

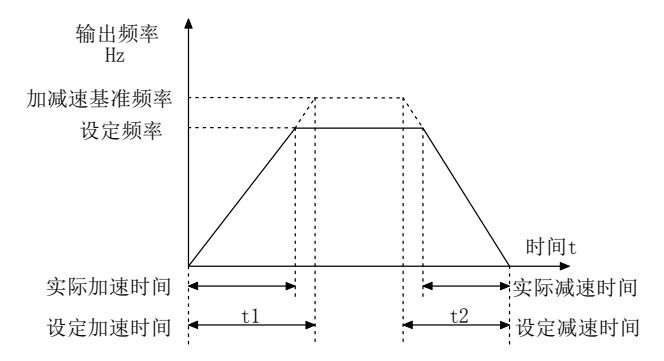

图 6-2 加减速时间示意图

提供 4 组加减速时间, 用户可利用数字量输入端子 S 切换选择, 四组加减速时间通过如下功能 码设置: 1组: H0-10、H0-11; 2组: H8-03、H8-04; 3组: H8-05、H8-06; 4组: H8-07、H8-08。

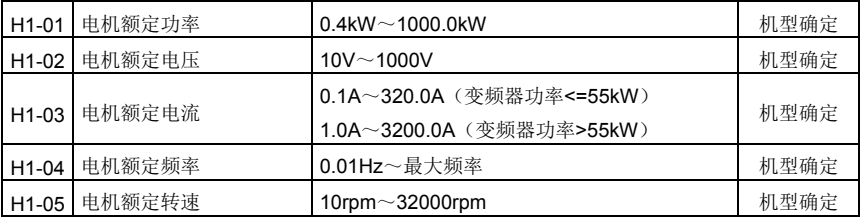

上述功能码为电机铭牌参数, 无论采用 VF 控制或矢量控制, 均需要根据电机铭牌准确设置相 关参数。

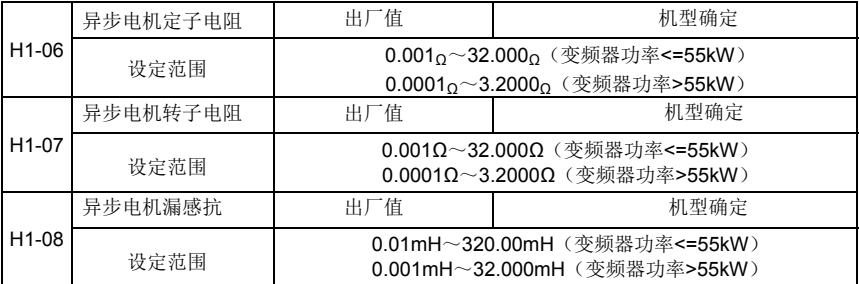

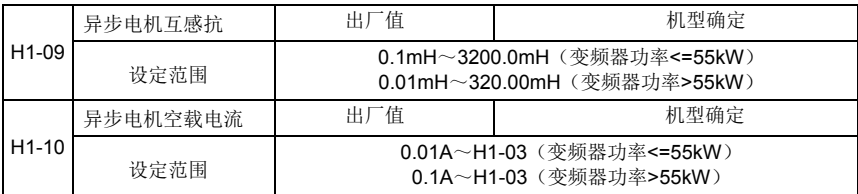

H1-06~H1-10 是异步电机的参数,这些参数电机铭牌上一般没有,需要通过变频器自动调谐 获得。其中, "异步电机静止调谐"只能获得 H1-06~H1-08 三个参数, "异步电机完整调谐"可 以获得这里全部 5 个参数。

更改电机额定功率(H1-01)或者电机额定电压(H1-02)时,变频器会自动修改 H1-06~H1-10 参数值,将这 5 个参数恢复为常用标准 Y 系列电机参数。

若现场无法对异步电机进行调谐,可以根据电机厂家提供的参数,输入上述相应功能码。

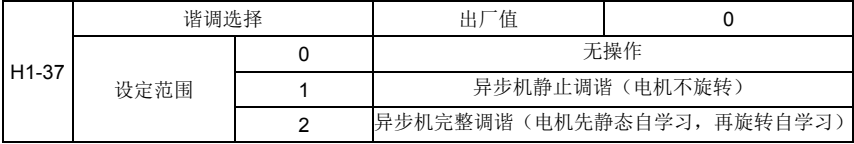

为获得更好的矢量控制性能,需要进行电机参数调谐。

0:无操作,即禁止调谐。

1:异步机静止调谐

适用于异步电机和负载不易脱开,而不能进行完整调谐的场合。进行异步机静止调谐前,必须 正确设置电机类型及电机铭牌参数 H1-00~H1-05。异步机静止调谐,变频器可以获得 H1-06~H1-08 三个参数。

动作说明: 设置该功能码为 1, 然后按 RUN 键, 变频器将进行静止调谐。

2:异步机完整调谐

为保证变频器的动态控制性能,请选择完整调谐,此时电机必须和负载脱开,以保持电机为空 载状态。完整调谐过程中,变频器先进行静止调谐,然后按照加速时间 H0-10 加速到电机额定频率 的 80%,保持一段时间后,按照减速时间 H0-11 减速停机并结束调谐。

进行异步机完整调谐前,需要设置电机类型及电机铭牌参数 H1-00~1-05。

异步机完整调谐,变频器可以获得 H1-06~H1-10 五个电机参数。

动作说明: 设置该功能码为 2,然后按 RUN 键, 变频器将进行完整调谐。

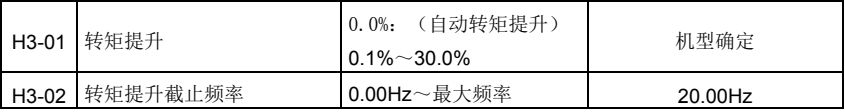

为了补偿 V/F 控制低频转矩特性,对低频时变频器输出电压做一些提升补偿。但是转矩提升设 置过大,电机容易过热,变频器容易过流。

当负载较重而电机启动力矩不够时,建议增大此参数。在负荷较轻时可减小转矩提升。转矩提 升转矩截止频率:在此频率之下,转矩提升转矩有效,超过此设定频率,转矩提升失效,具体见图 6-3 说明。

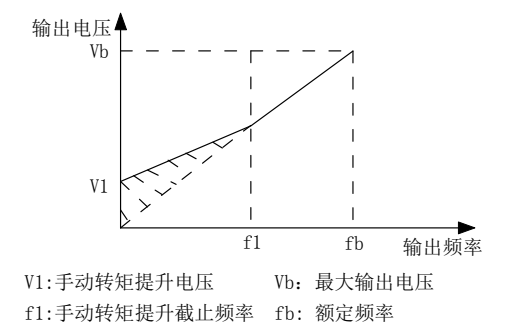

图 6-3 手动转矩提升示意图

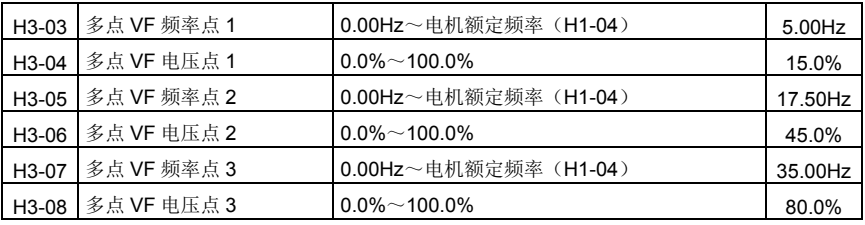

多点 V/F 的曲线要根据电机的负载特性来设定,需要注意的是,三个电压点和频率点的关系必 须满足:V1<V2<V3,F1<F2<F3。图 6-4 为多点 VF 曲线的设定示意图。

低频时电压设定过高可能会造成电机过热甚至烧毁,变频器可能会过流失速或过电流保护。

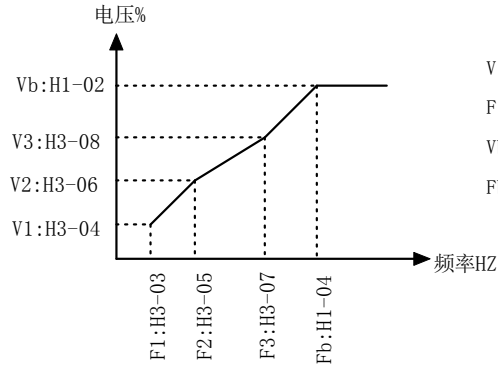

V1-V3:多段V/F第1-3段电压百分比 F1-F3:多段V/F第1-3段频率

Vb:电机额定电压

Fb:电机额定频率

图 6-4 多点 V/F 曲线设定示意图

| 功能码   | 名称        | 设定值 | 功能描述       |
|-------|-----------|-----|------------|
| H4-11 | 端子命令方式    |     | 两线式 1      |
| H4-00 | S1 端子功能选择 |     | 正转运行(FWD)  |
| H4-01 | S2 端子功能选择 |     | 反转运行 (REV) |

该参数定义了通过外部端子,控制变频器运行的四种不同方式。

注:为方便说明,下面任意选取 S1~S6 的多功能输入端子中的 S1、S2、S3 三个端子作为外

部端子。即通过设定 H4-00~H4-02 的值来选择 S1、S2、S3 三个端子的功能。

端子命令方式 0: 两线式模式 1, 此模式为最常使用的两线模式。由端子 S1、S2 来决定电机 的正、反转运行。功能码设定如下:

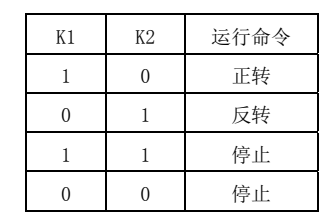

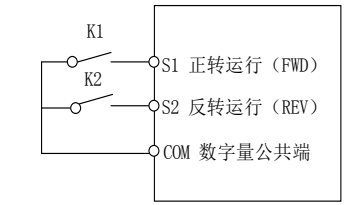

图 8-5 两线式模式 1

如上图所示,该控制模式下,K1 闭合,变频器正转运行。K2 闭合反转,K1、K2 同时闭合或者 断开,变频器停止运转。

端子命令方式 1:两线式模式 2,用此模式时 S1 端子功能为运行使能端子,而 S2 端子功能确 定运行方向。功能码设定如下:

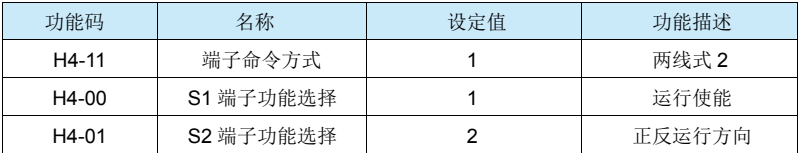

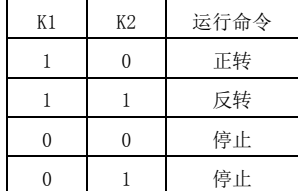

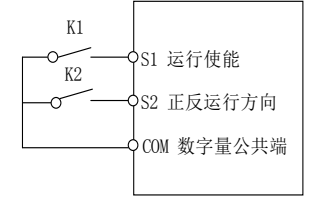

图 6-6 两线式模式 2

如上图所示,该控制模式在 K1 闭合状态下,K2 断开变频器正转,K2 闭合变频器反转;K1 断 开,变频器停止运转。

端子命令方式 2:三线式控制模式 1,此模式 S3 为使能端子,方向分别由 S1、S2 控制。 功能码设定如下:

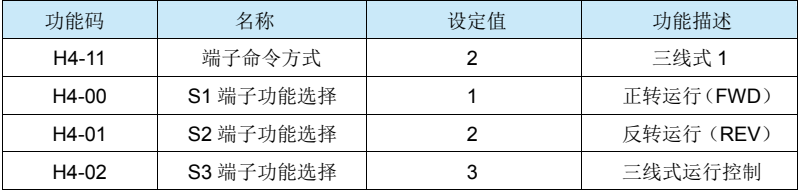

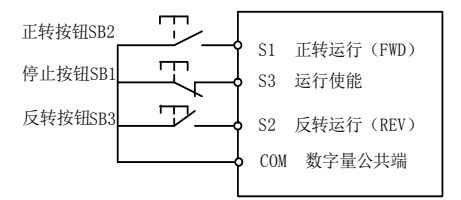

图 6-7 三线式控制模式 1

如上图所示,该控制模式在 SB1 按钮闭合状态下,按下 SB2 按钮变频器正转,按下 SB3 按钮变 频器反转,SB1 按钮断开瞬间变频器停机。正常启动和运行中,必须保持 SB1 按钮闭合状态 SB2、 SB3 按钮的命令则在闭合动作沿即生效,变频器的运行状态以该 3 个按钮最后的按键动作为准。

端子命令方式 3:三线式控制模式 2,此模式的 S3 为使能端子,运行命令由 S1 来给出,方向 由 S2 的状态来决定。功能码设定如下:

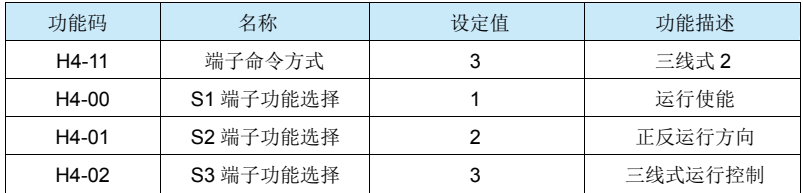

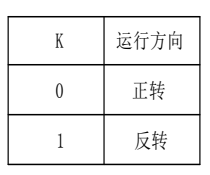

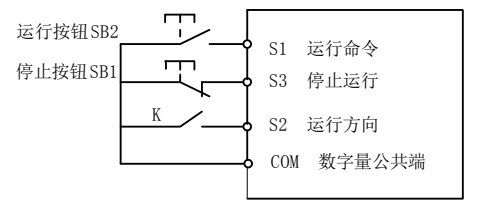

图 6-8 三线式控制模式 2

如上图所示,该控制模式在 SB1 按钮闭合状态下,按下 SB2 按钮变频器运行,K 断开变频器正 转, K 闭合变频器反转: SB1 按钮断开瞬间变频器停机。正常启动和运行中, 必须保持 SB1 按钮闭 合状态,SB2 按钮的命令则在闭合动作沿即生效。

端子命令方式 4:三线式控制模式 3,功能和三线式控制模式 1 相同,只是三线式运行端子为 常开(闭合时停机)。

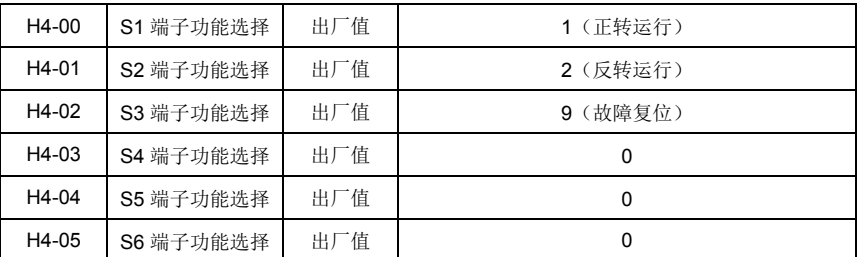

这些参数用于设定数字多功能输入端子的功能,可以选择的功能如下表所示:

42

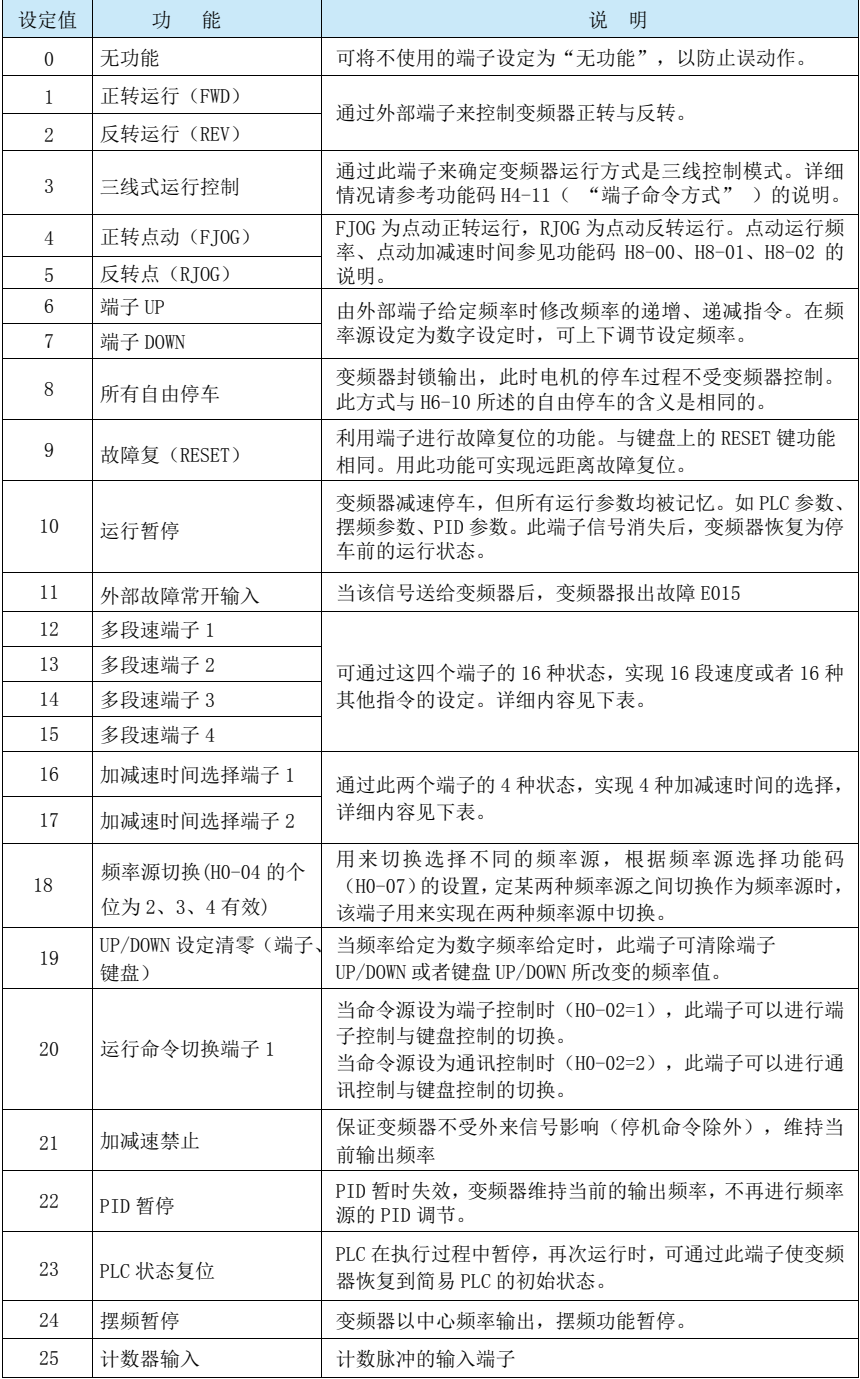

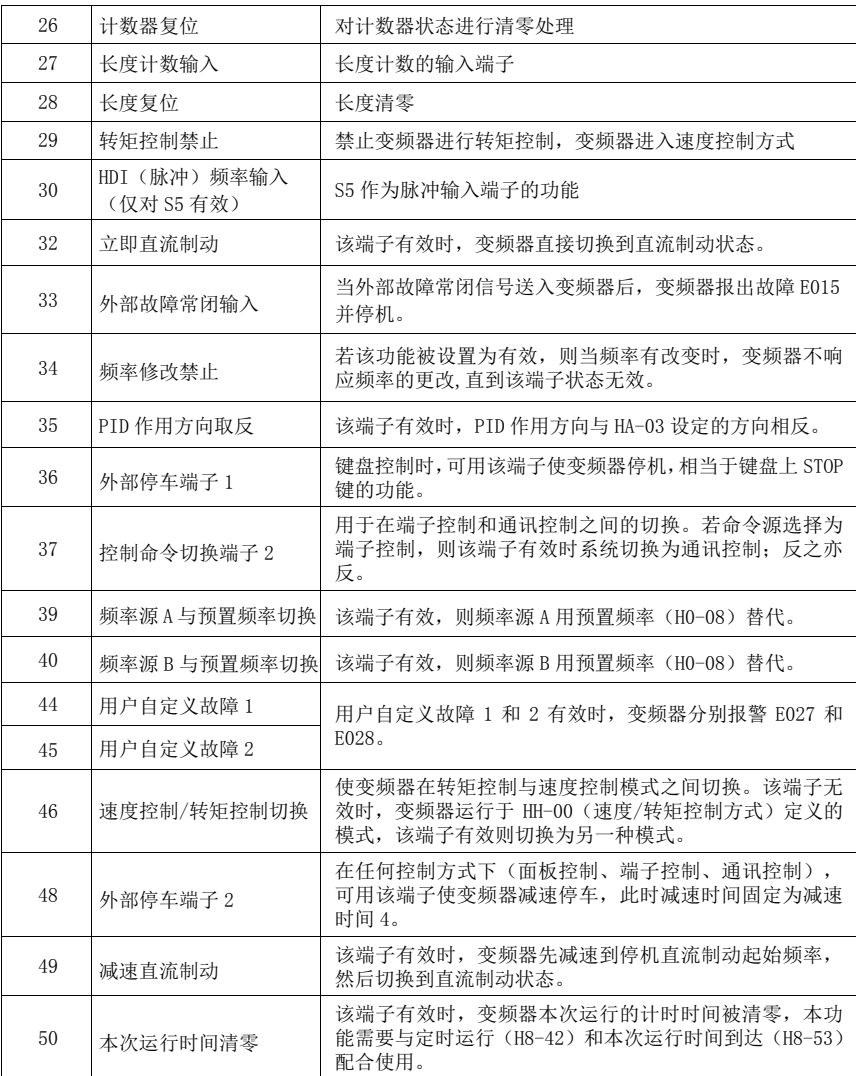

多段指令功能说明: 4 个多段指令端子,可以组合为 16 种状态, 这 16 种状态对应 16 个指令 设定值,具体如下表所示。

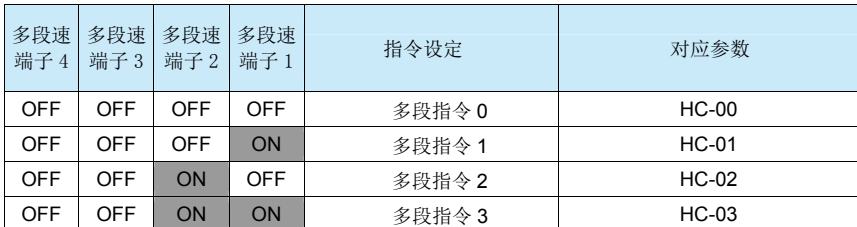

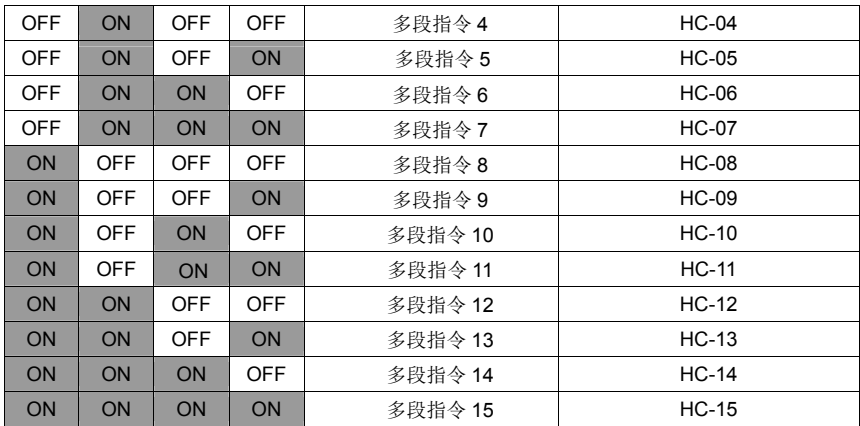

当频率源选择为多段速时,功能码 HC-00~HC-15 的 100.0%, 对应最大频率 H0-10。多段指令 除作为多段速功能外,还可以作为 PID 的给定源,或者作为 VF 分离控制的电压源等,以满足需要 在不同给定值之间切换的需求。

#### 加减速时间选择端子功能说明如下表:

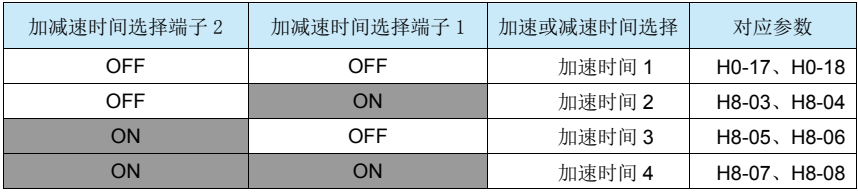

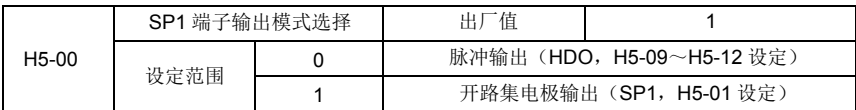

SP1 端子是可编程的复用端子,可作为高速脉冲输出端子(HDO), 也可以作为集电极开路的 开关量输出端子(SP1)。作为脉冲输出 HDO 时,输出脉冲的最高频率为 100kHz。

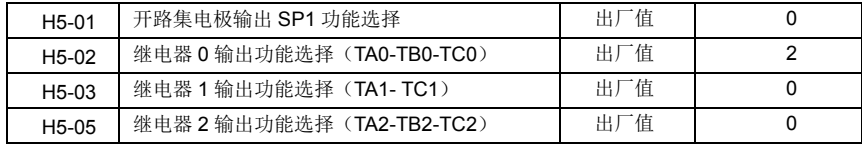

DO 多功能输出端子功能说明如下:

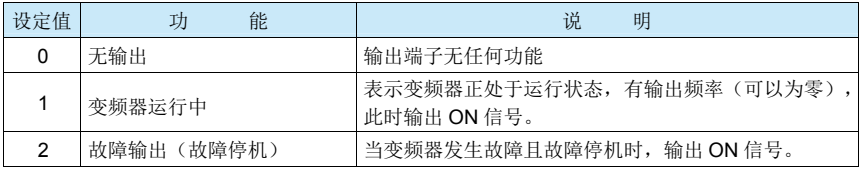

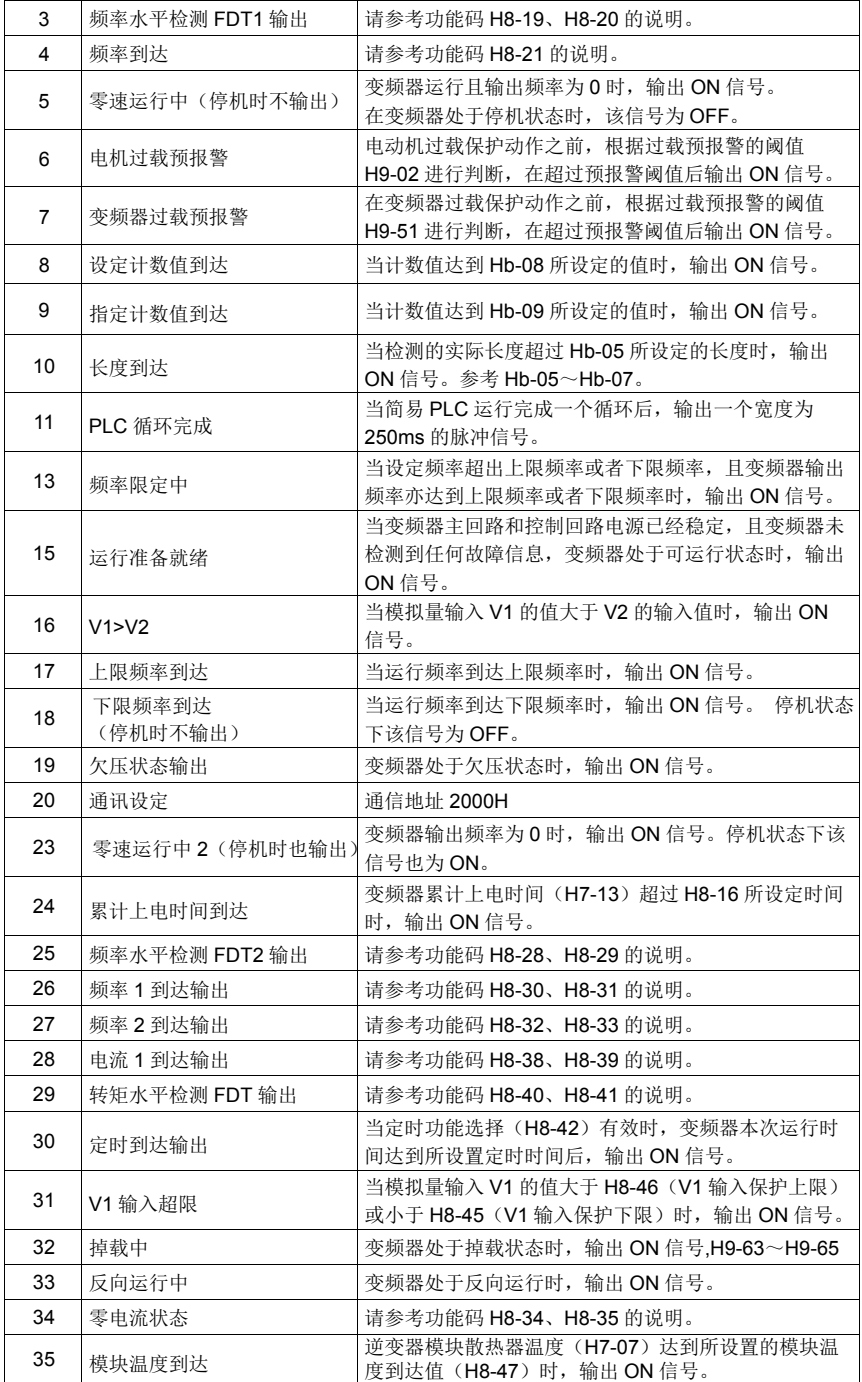

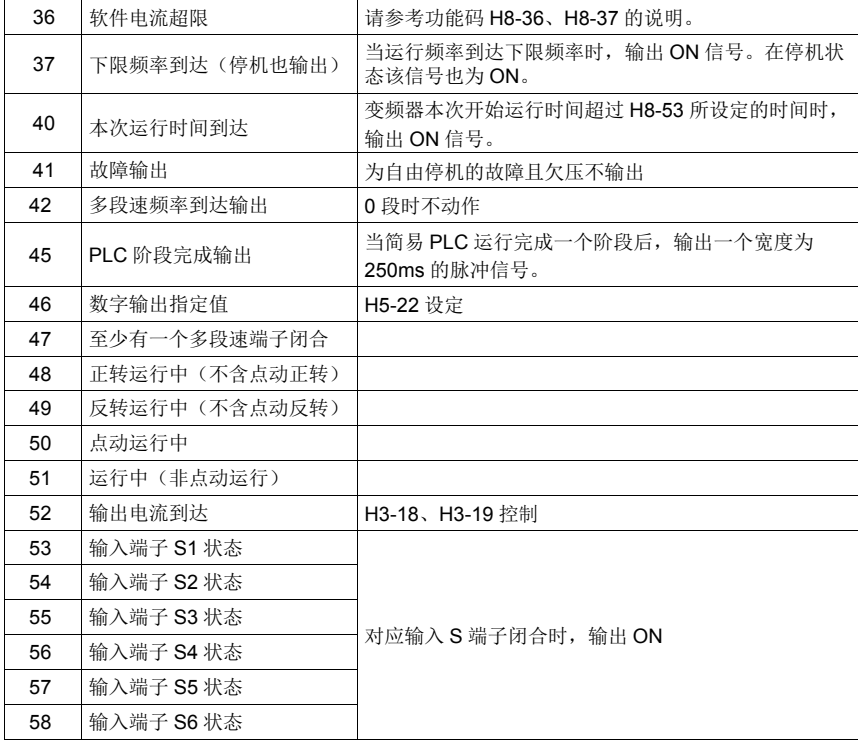

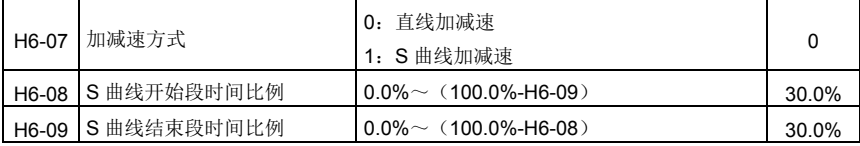

功能码 H6-08 和 H6-09 分别定义了, S 曲线加减速的起始段和结束段时间比例, 两个功能码要 满足: H6-08 + H6-09 ≤ 100.0%。

图 6-9 中 t1 即为参数 H6-08 定义的参数,在此段时间内输出频率变化的斜率逐渐增大。t2 即 为参数 H6-09 定义的时间,在此时间段内输出频率变化的斜率逐渐变化到 0。在 t1 和 t2 之间的时 间内,输出频率变化的斜率是固定的,即此区间进行直线加减速。

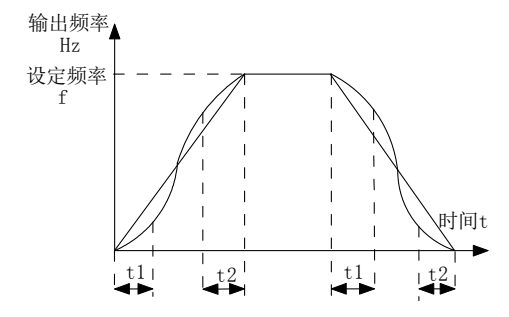

图 6-9 S 曲线加减速示意图

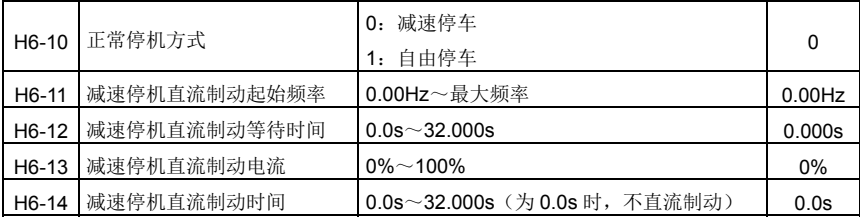

停机直流制动起始频率:减速停机过程中,当运行频率降低到到该频率时,开始直流制动过程。 停机直流制动等待时间:在运行频率降低到停机直流制动起始频率后,变频器先停止输出一段 时间,然后再开始直流制动过程。用于防止在较高速度时开始直流制动可能引起的过流等故障。

停机直流制动电流:指直流制动时的输出电流,相对电机额定电流的百分比。此值越大则直流 制动效果越强,但是电机和变频器的发热越大。

停机直流制动时间:直流制动量保持的时间。此值为 0 则直流制动过程被取消。停机直流制动 过程见图 6-10 示意图所示。

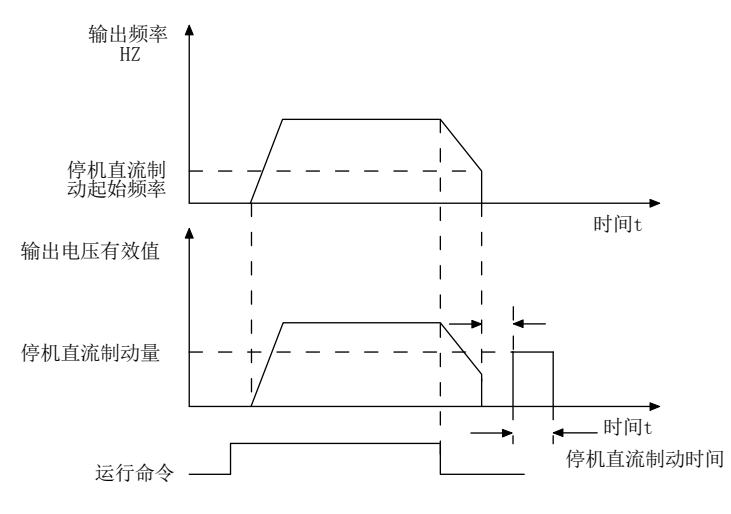

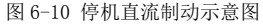

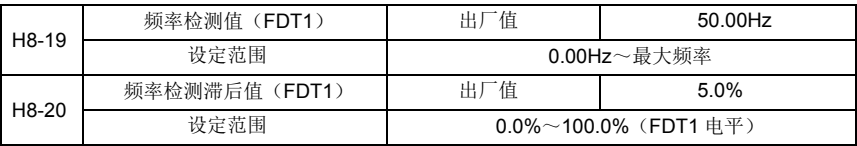

当运行频率高于频率检测值时,变频器多功能输出 DO 输出 ON 信号,而频率低于检测值一定频 率值后,DO 输出 ON 信号取消。

上述参数用于设定输出频率的检测值,及输出动作解除的滞后值。其中 H8-20 是滞后频率相对 于频率检测值 H8-19 的百分比。图 6-11 为 FDT 功能的示意图。

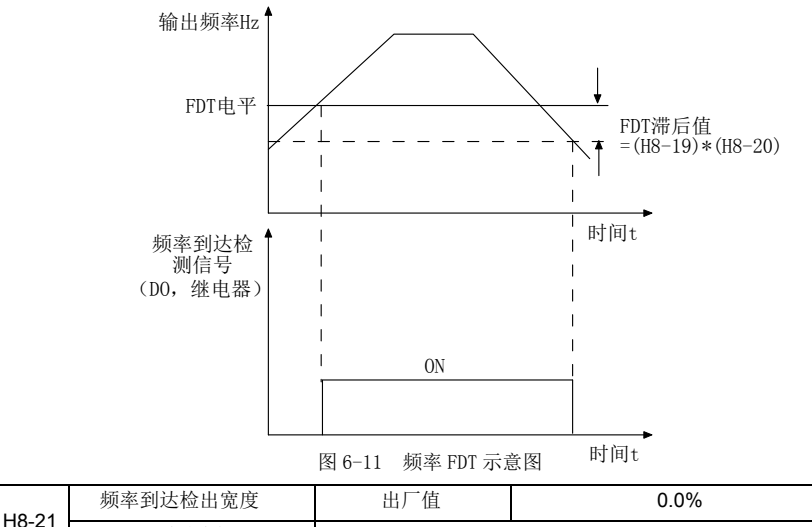

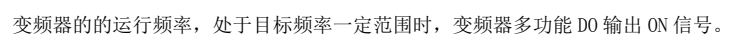

该参数用于设定频率到达的检测范围,该参数是相对于最大频率的百分比。图 6-12 为频率到 达的示意图。

设定范围 0.00~100%最大频率

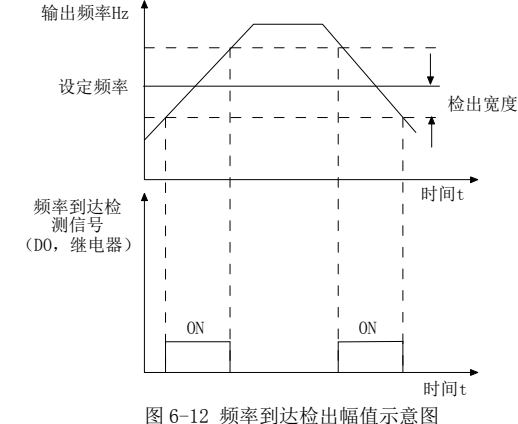

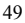

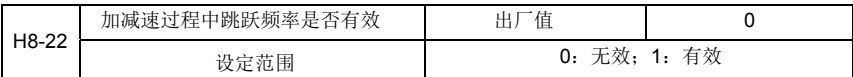

该功能码用于设置,在加减速过程中,跳跃频率是否有效。

设定为有效时,当运行频率在跳跃频率范围时,实际运行频率会跳过设定的跳跃频率边界。 图 6-13 为加减速过程中跳跃频率有效的示意图。

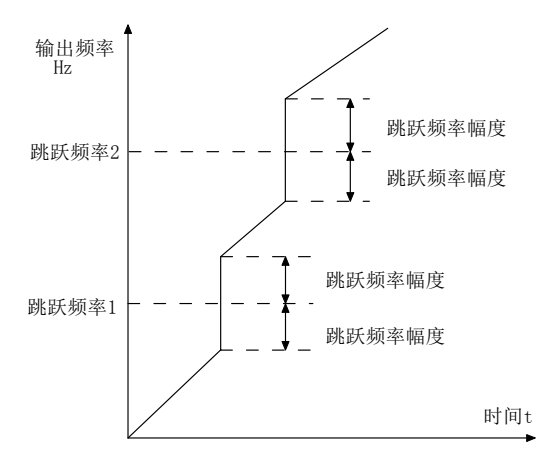

#### 图 6-13 加减速过程中跳跃频率有效示意图

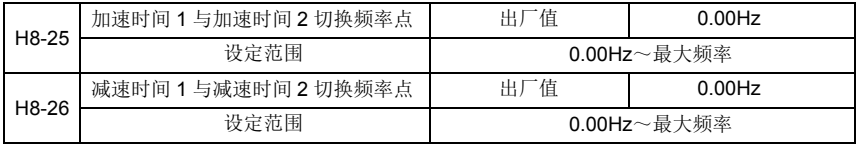

该功能在未通过输入端子切换选择加减速时间时有效,用于在变频器运行过程中,不通过 S 输 入端子而是根据运行频率范围,自行选择不同加减速时间。

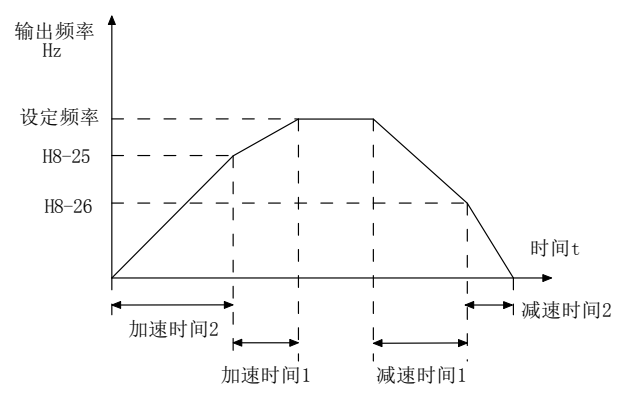

图 6-14 加减速时间切换示意图

在加速过程中, 如果运行频率小于 H8-25 则选择加速时间 2; 如果运行频率大于 H8-25 则选择 加速时间 1。

在减速过程中, 如果运行频率大于 H8-26 则选择减速时间 1, 如果运行频率小于 H8-26 则选择 减速时间 2。

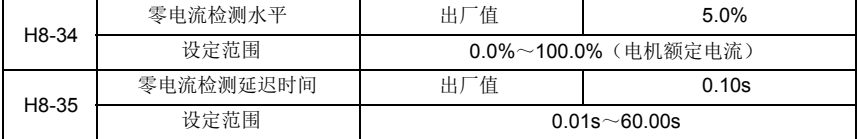

当变频器的输出电流,小于或等于零电流检测水平,且持续时间超过零电流检测延迟时间,变 频器多功能 DO 输出 ON 信号。图 6-15 为零电流检测示意图。

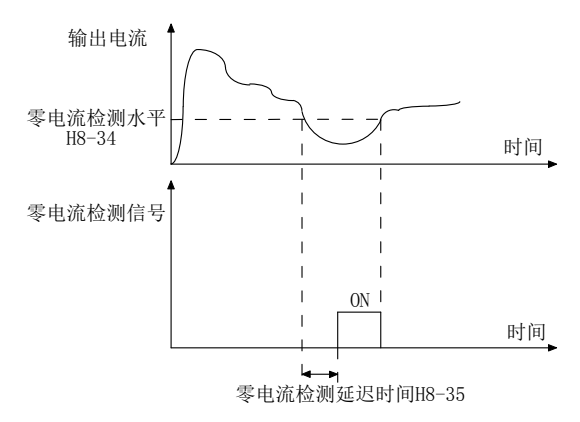

图 6-15 零电流检测示意图

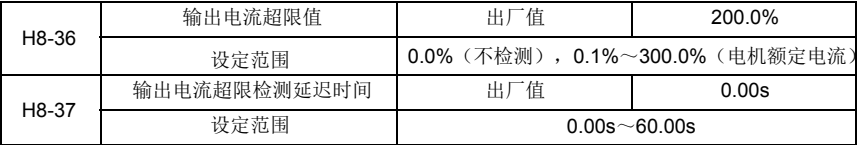

当变频器的输出电流大于超限检测点,且持续时间超过软件过流点检测延迟时间,变频器多功 能 DO 输出 ON 信号, 图 6-16 为输出电流超限功能示意图。

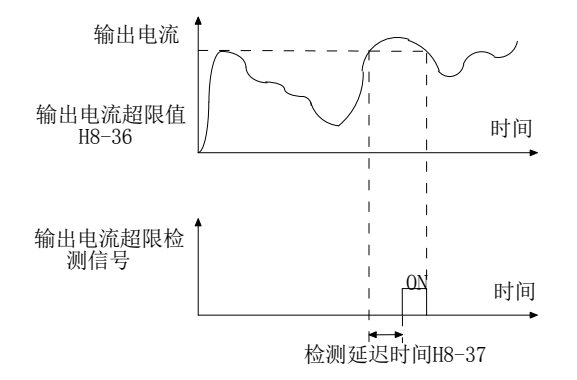

图 6-16 输出电流超限检测示意

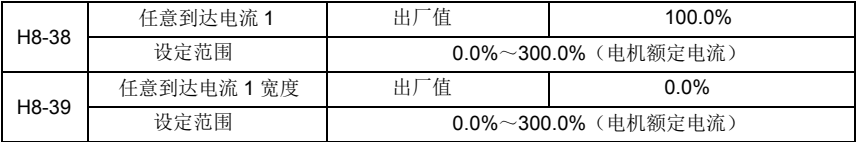

当变频器的输出电流,在设定任意到达电流的正负检出宽度内时,变频器多功能 DO 输出 ON 信 号,图 6-17 为功能示意图。

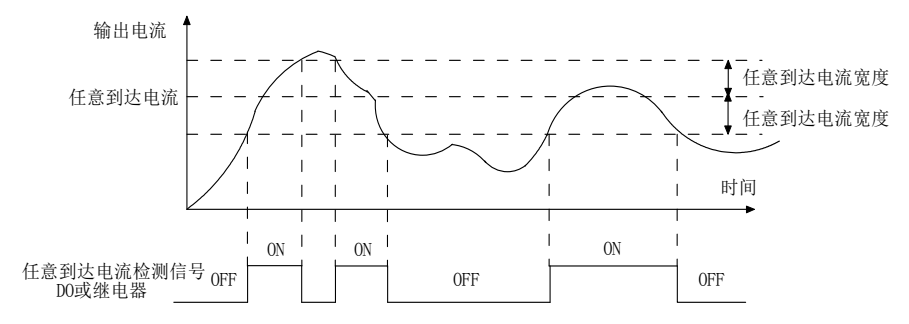

图 6-17 任意到达电流检测示意图

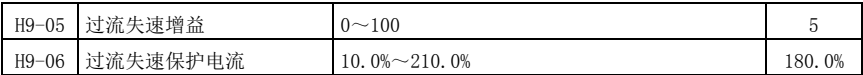

在变频器加减速过程中,当输出电流超过过流失速保护电流后,变频器停止加减速过程,保持 在当前运行频率,待输出电流下降后再继续加减速。

过流失速增益,用于调整在加减速过程中,变频器抑制过流的能力。此值越大抑制过流能力越 强。在不发生过流的前提下,该增益设置的越小越好。对于小惯量的负载,过流失速增益宜小,否 则引起系统动态响应变慢。对于大惯量的负载,此值宜大,否则抑制效果不好,可能出现过流故障。 当过流失速增益设置为 0 时,取消过流失速功能。

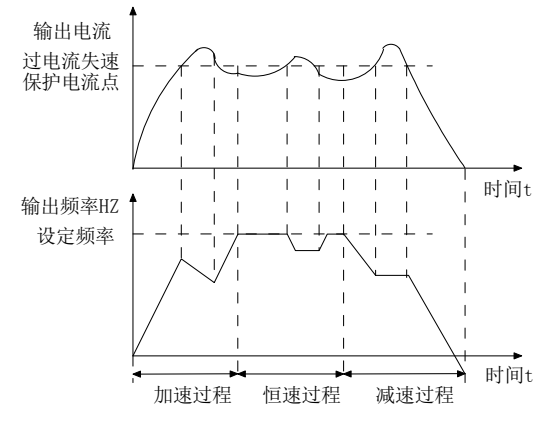

图 6-18 过流失速保护示意图

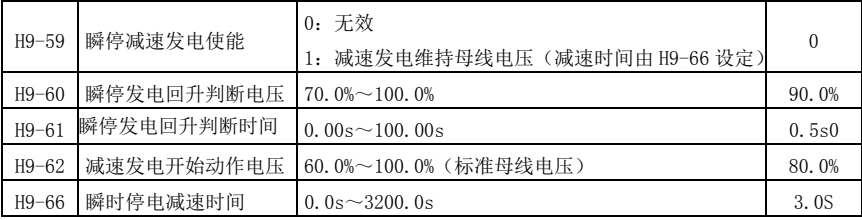

此功能是指,在瞬间停电或电压突然降低时,变频器通过降低输出转速,将负载回馈能量补偿 变频器直流母线电压的降低,以维持变频器继续运行。

若 H9-59=1 时,在瞬间停电或电压突然降低时,变频器减速,当母线电压恢复正常时,变频器 正常加速到设定频率运行。判断母线电压恢复正常的依据是母线电压正常且持续时间超过 H9-61 设 定时间。

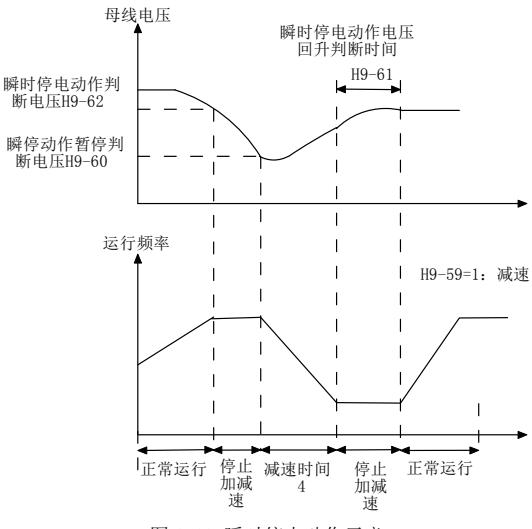

图 6-19 瞬时停电动作示意

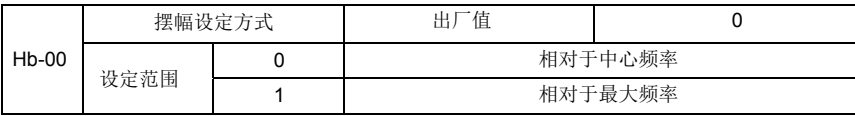

通过此参数来确定摆幅的基准量。

0: 相对中心频率(H0-07 频率源), 为变摆幅系统。摆幅随中心频率(设定频率)变化而变化。

1:相对最大频率(H0-10),为定摆幅系统,摆幅固定。

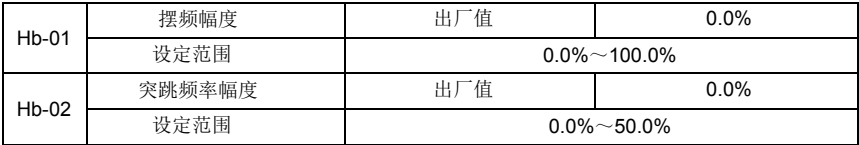

通过此参数来确定摆幅值及突跳频率的值。

当设置摆幅相对于中心频率(Hb-00=0)时,摆幅 AW=频率源 H0-07×摆幅幅度 Hb-01。当设 置摆幅相对于最大频率(Hb-00=1)时,摆幅 AW=最大频率 H0-10×摆幅幅度 Hb-01。

突跳频率幅度为摆频运行时,突跳频率相对于摆幅的频率百分比,即:突调频率=摆幅 AW× 突跳频率幅度 Hb-02。如选择摆幅相对于中心频率(Hb-00=0), 突调频率是变化值。如选择摆幅 相对于最大频率(Hb-00=1),突调频率是固定值。

摆频运行频率,受上限频率和下限频率的约束。

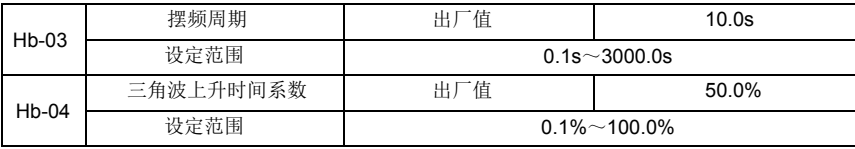

摆频周期:一个完整的摆频周期的时间值。

三角波上升时间系数 Hb-04, 是三角波上升时间相对摆频周期 Hb-03 的时间百分比。三角波上 升时间=摆频周期 Hb-03×三角波上升时间系数 Hb-04 , 单位为秒。

三角波下降时间=摆频周期 Hb-03×(1-三角波上升时间系数 Hb-04), 单位为秒。

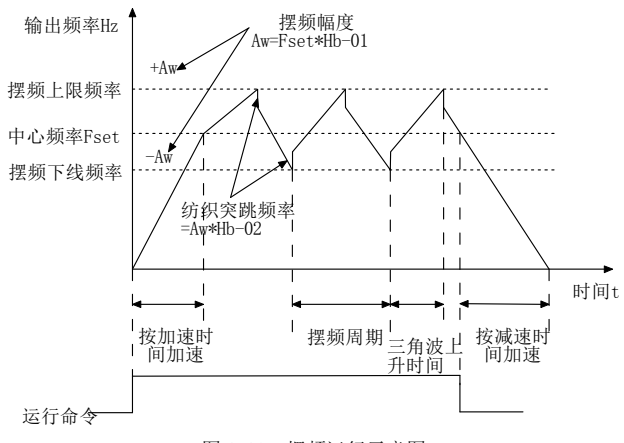

图 6-20 摆频运行示意图

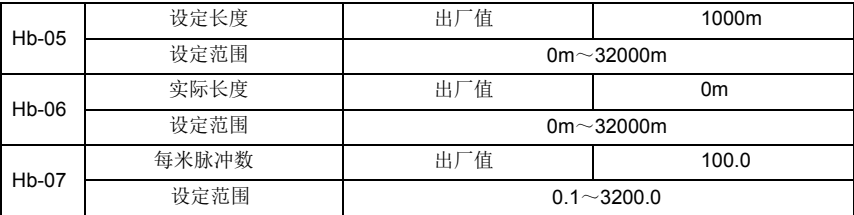

上述功能码用于定长控制。

长度信息需要通过多功能数字输入端子采集,端子采样的脉冲个数与每米脉冲数 Hb-07 相除, 可计算得到实际长度 Hb-06。当实际长度大于设定长度 Hb-05 时, 多功能数字 DO 输出"长度到达" ON 信号。

定长控制过程中,可以通过多功能输入端子,进行长度复位操作(S 功能选择为 28),具体请 参考 H4-00~H4-09。

应用中需要将相应的输入端子功能设为"长度计数输入"(功能 27), 在脉冲频率较高时, 必须使用 S5 端口。

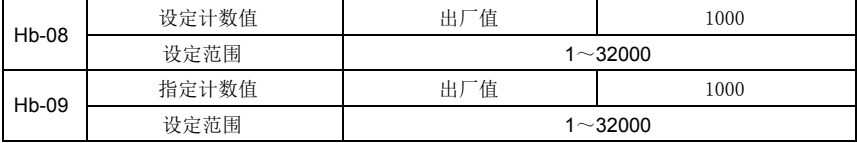

计数值需要通过多功能数字输入端子采集。应用中需要将相应的输入端子功能设为"计数器输 入"(功能 25), 在脉冲频率较高时, 必须使用 S5 端口。

当计数值到达设定计数值 Hb-08 时, 多功能数字输出"设定计数值到达"ON 信号,随后计数 器停止计数。

当计数值到达指定计数值 Hb-09 时,多功能数字输出"指定计数值到达"ON 信号,此时计数 器继续计数,直到"设定计数值 "时计数器才停止。

指定计数值 Hb-09 不应大于设定计数值 Hb-08。图 6-21 为设定计数值到达及指定计数值到达 功能的示意图。

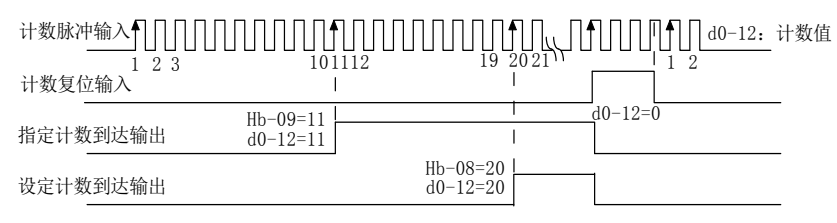

图 6-21 设定计数值给定和指定计数值给定示意图

## 第七章 通讯协议

#### 1. 通信配置

通过 Hd.00、Hd.01 设置通信波特率和校验位。

#### 2. 从机地址

通过Hd.02设定变频器的地址,0为广播地址,从机地址可设置为1~247。

#### 3. 功能码 03:代表读取变量的功能码

1、可读参数地址分布:

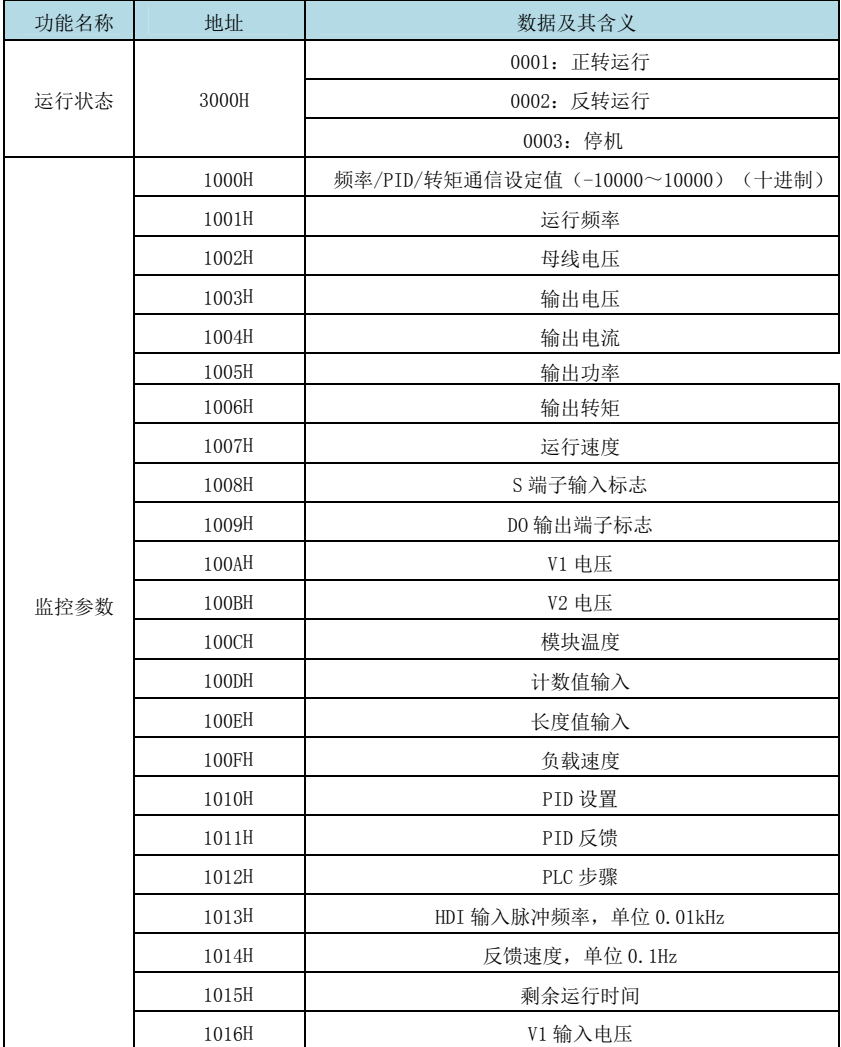

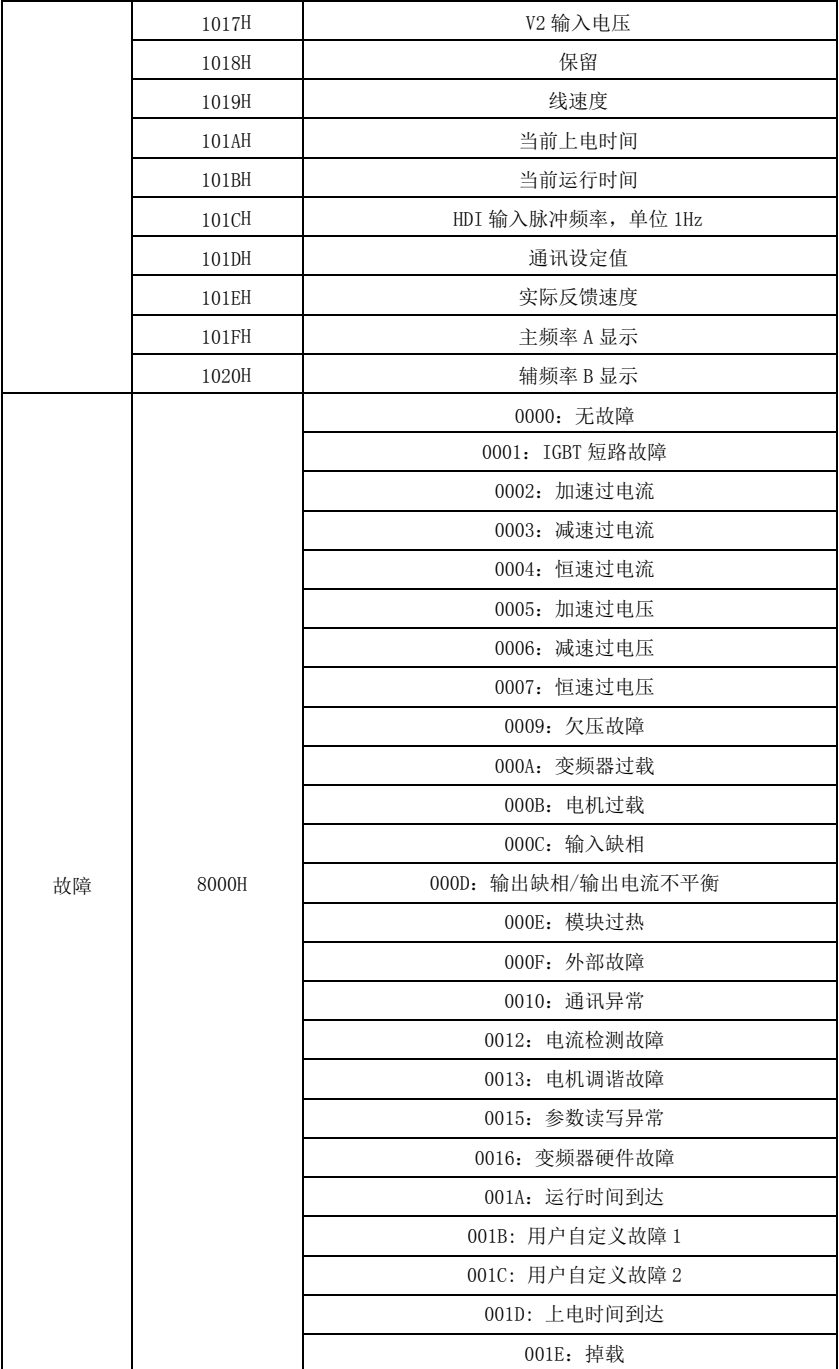

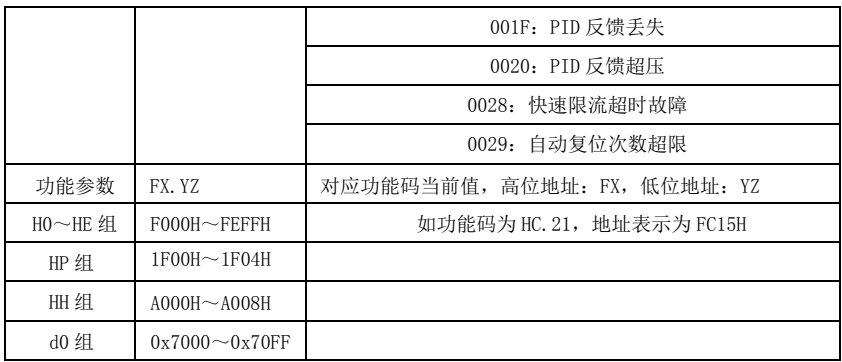

2、通信帧内容举例

上位机从变频器读取 2 个数据分别为运行频率、母线电压,地址为:1001H、1002H,则上位机 需发送以下数据给变频器:

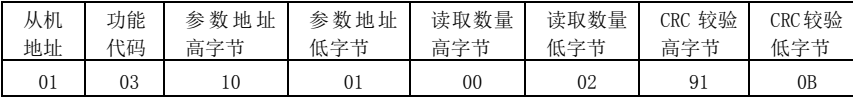

变频器设定频率为 50.00Hz(对应 16 进制数据为 1388H)、母线电压为 540.0V(对应 16 进制数 据为 1518H)。则变频器反馈以下数据给上位机:其中 n=2 为读取变量的个数。

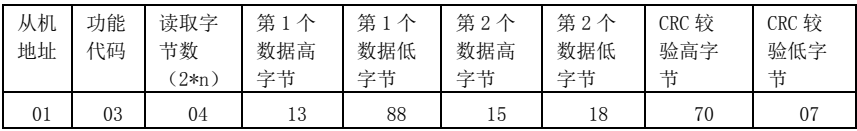

## 4. 功能码 06:代表写变量的功能码

1、可写参数地址分布:

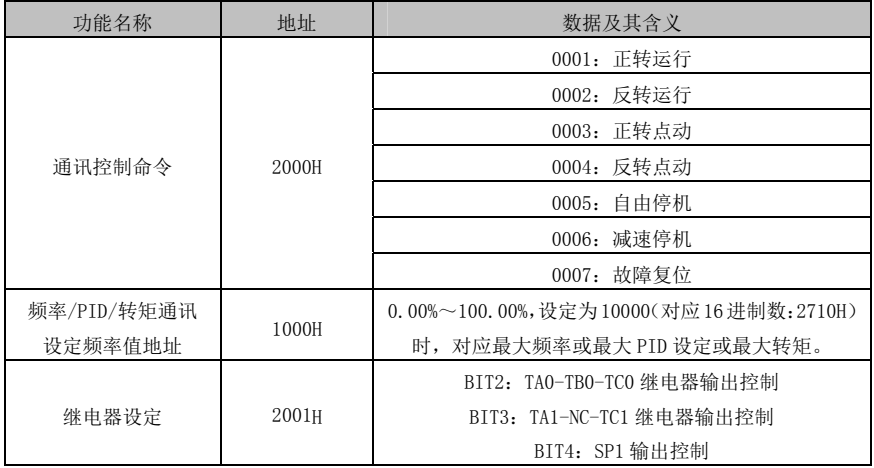

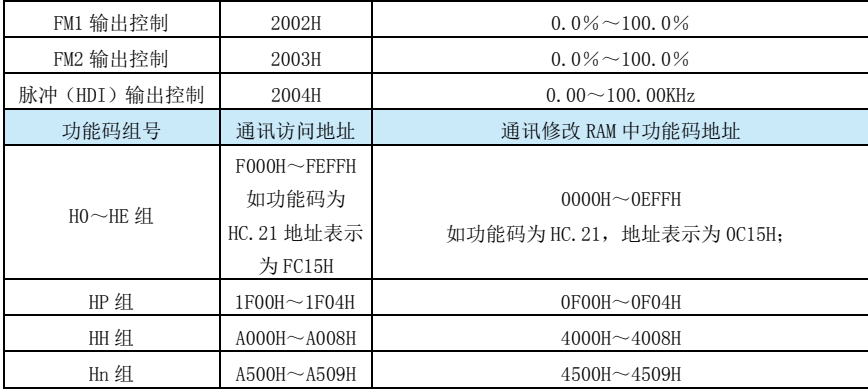

☞注意:频繁地写功能码参数的 EEPROM 会减少其使用寿命,有些参数在通信模式下,无须存 储,只需要修改 RAM 中的值即可。

☞注意:通信设定值是相对值的百分数,10000 对应 100.00%,-10000 对应-100.00%。

对频率量纲的数据,该百分比是相对最大频率(H0-05)的百分数;对转矩量纲的数据,该百 分比是 H2-10(转矩上限数字设定)。

2、通信帧内容举例

例 1:通过上位机修改变频器的加速时间至 30.0s,对应 16 进制数据 012CH, 且掉电保存该设 定值。加速时间 H0-17 对应 16 进制地址为:F011H。

则上位机需发送以下数据给变频器:

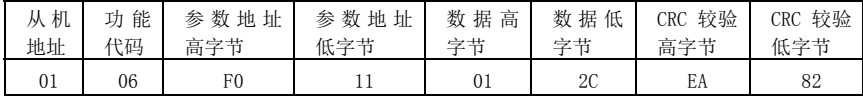

则变频器返回以下数据给上位机:

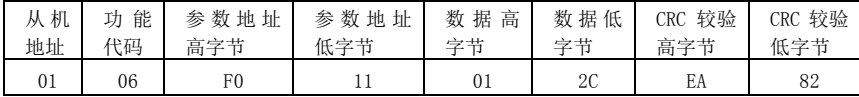

例 2:通过上位机修改变频器的减速时间至 30.0s,对应 16 进制数据 012CH, 但掉电不保存该 设定值。则减速时间 H0-18 对应 16 进制地址为:0012H。

则上位机需发送以下数据给变频器:

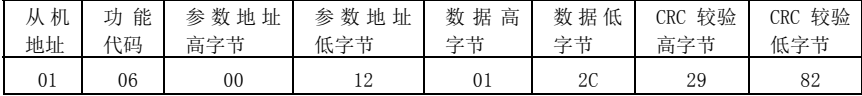

则变频器返回以下数据给上位机:

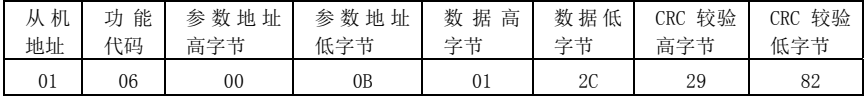

# 第八章 故障诊断及对策

#### 8.1 故障报警及对策

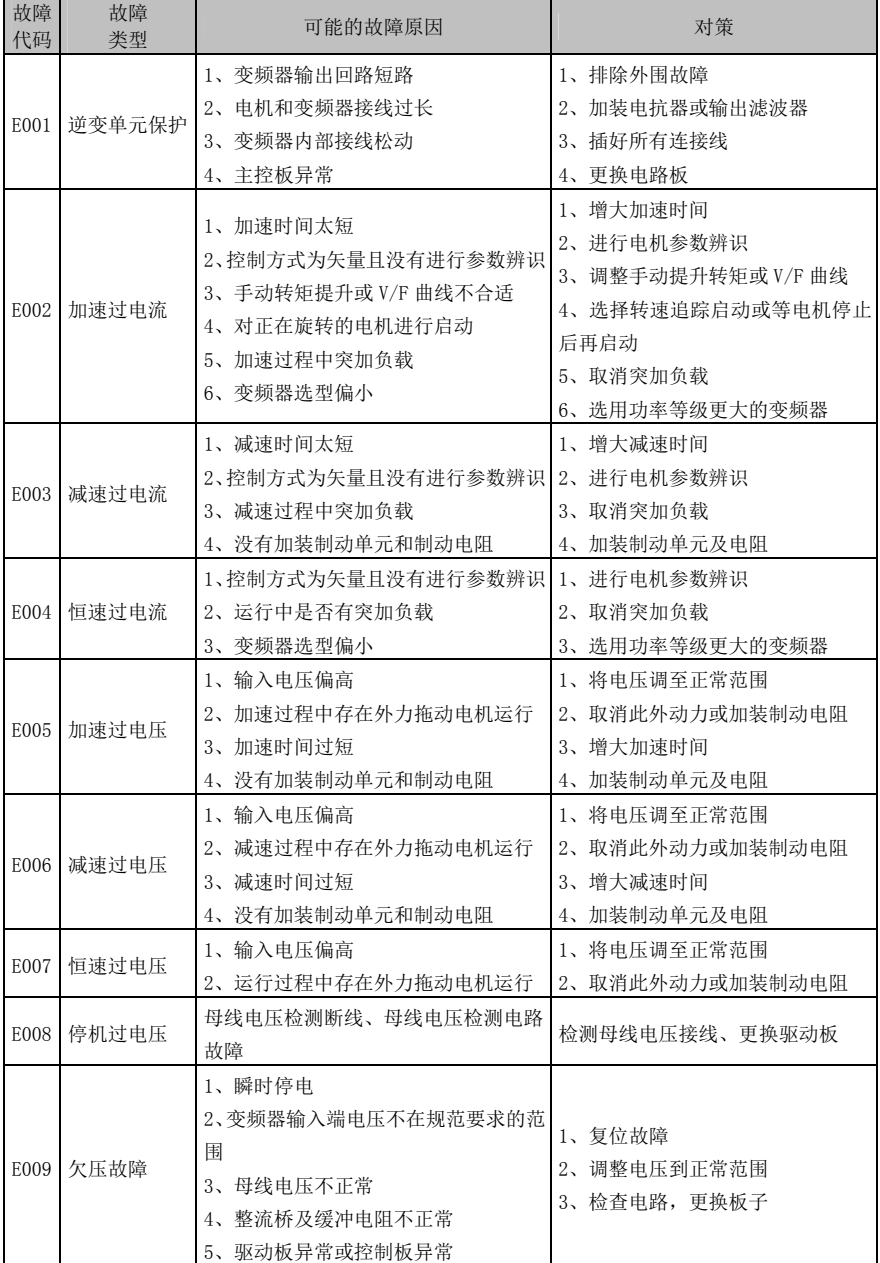

第八章 故障诊断及对策 S560 S560 系列中压矢量变频器说明书

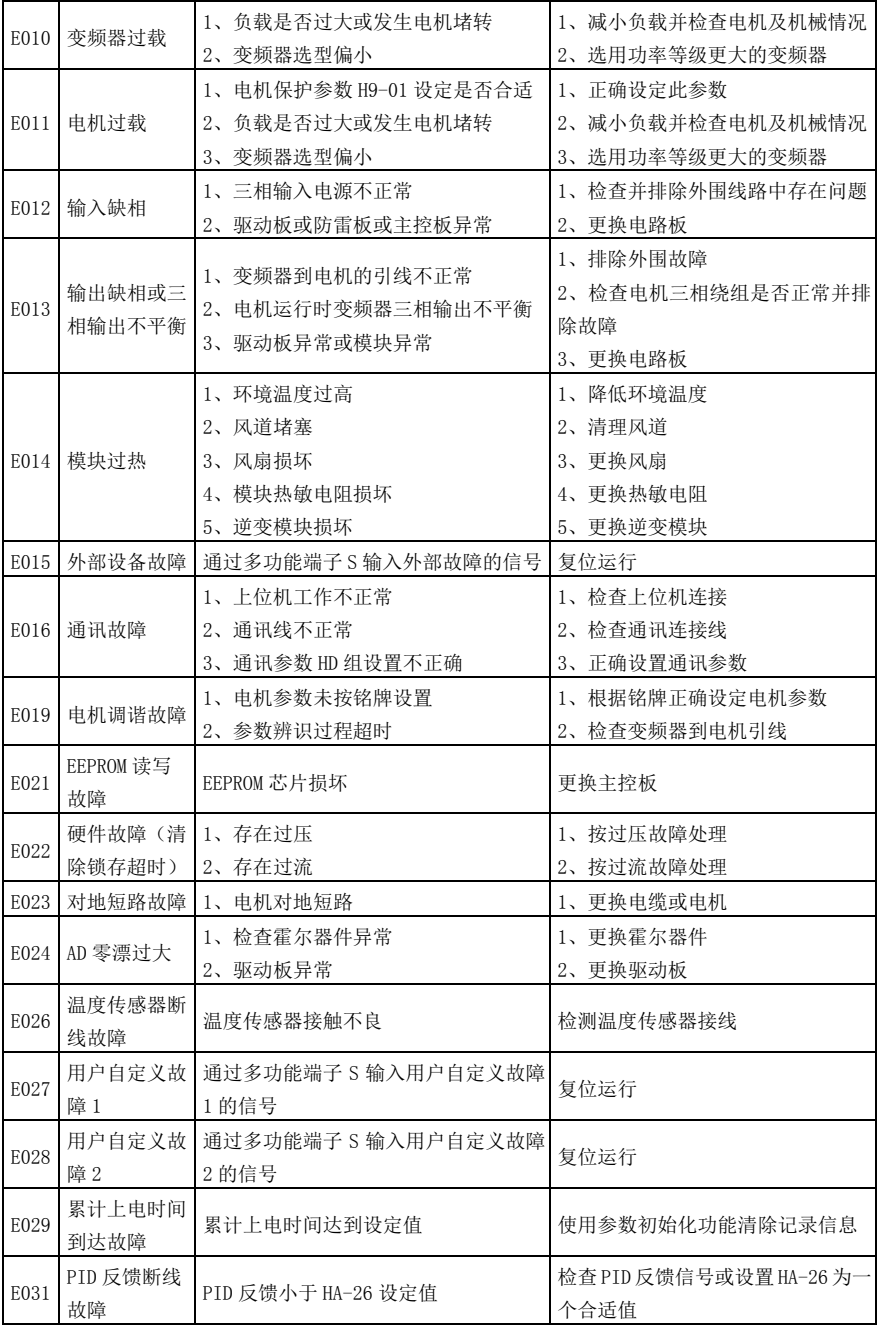

第八章 故障诊断及对策 SSSS S560系列中压矢量变频器说明书

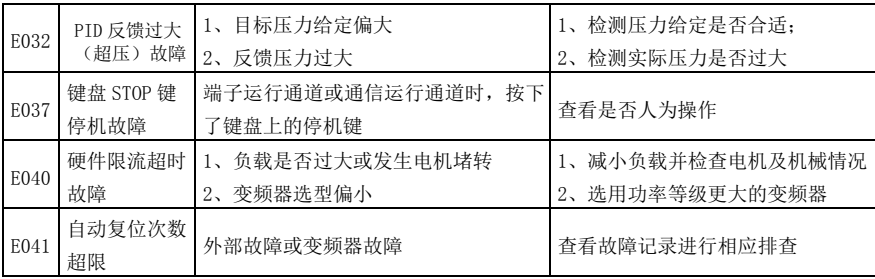

## 8.2 常见故障及其处理方法

变频器使用过程中可能会遇到下列故障情况,请参考下述方法进行简单故障分析:

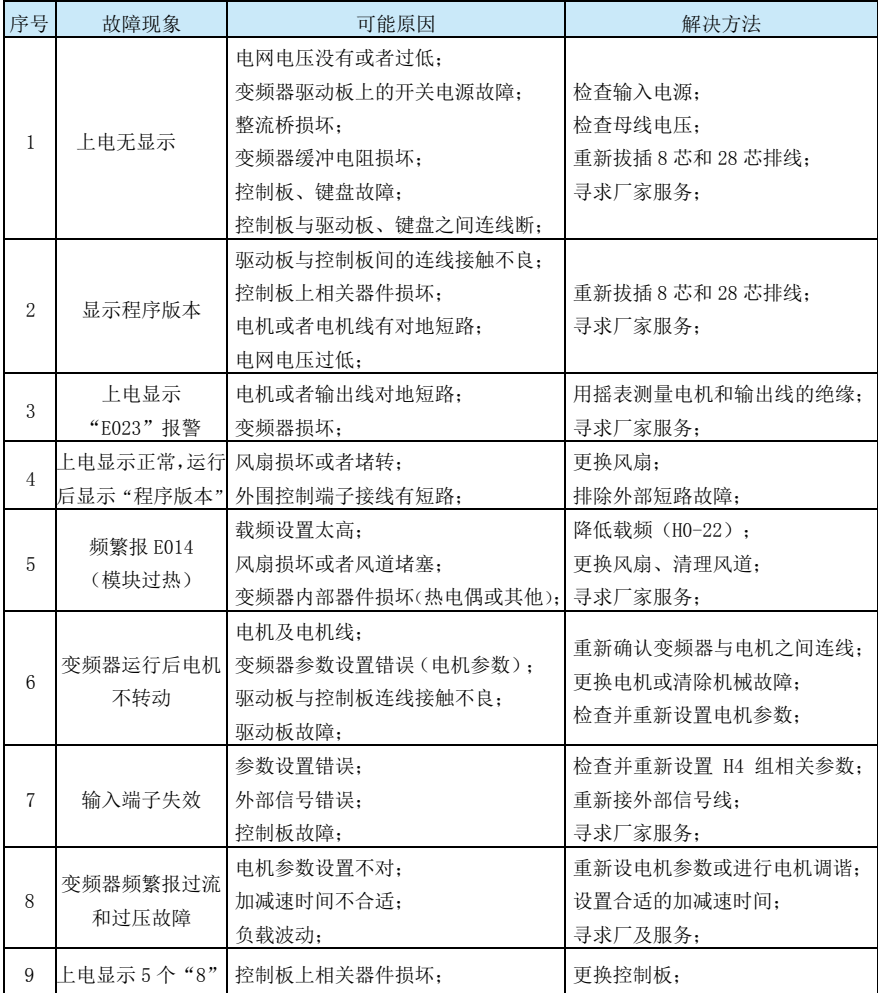